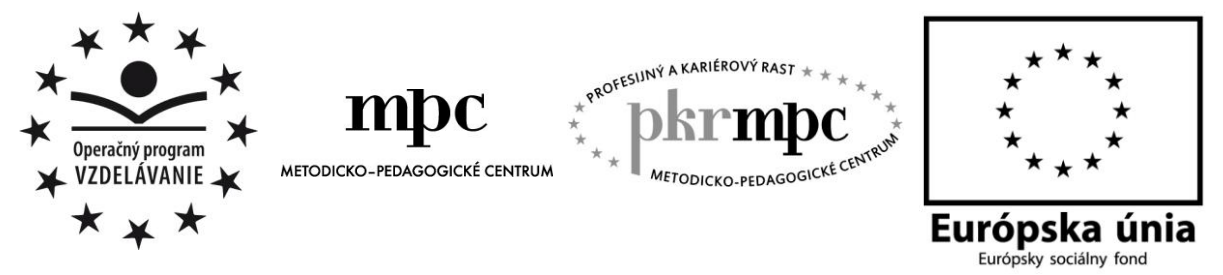

**Moderné vzdelávanie pre vedomostnú spoločnosť / Projekt je spolufinancovaný zo zdrojov EÚ**

RNDr. Anna Zubáková

# **Skúsenosti s využívaním e-laboratórií vo vyučovaní stredoškolskej fyziky**

Osvedčená pedagogická skúsenosť edukačnej praxe

Banská Bystrica 2015

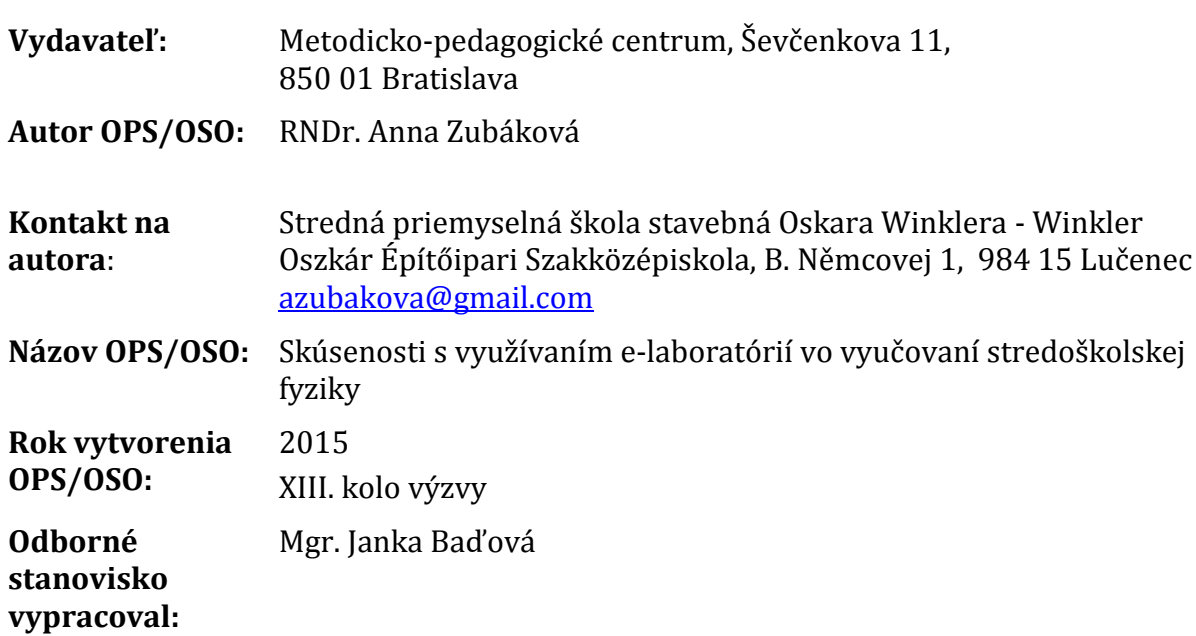

Za obsah a pôvodnosť rukopisu zodpovedá autor. Text neprešiel jazykovou úpravou.

Táto osvedčená pedagogická skúsenosť edukačnej praxe/osvedčená skúsenosť odbornej praxe bola vytvorená z prostriedkov národného projektu Profesijný a kariérový rast pedagogických zamestnancov.

Projekt je financovaný zo zdrojov Európskej únie.

### **Kľúčové slová**

E-laboratórium, vzdialene ovládané experimenty, vzdialene ovládané laboratórium, diaľkovo ovládané laboratóriá, RCLs, virtuálne experimenty, virtuálne laboratórium, fyzikálne meranie, laboratórne cvičenie, teoretické cvičenie.

### **Anotácia**

Osvedčená pedagogická skúsenosť (ďalej "OPS") je prioritne určená učiteľom fyziky stredných škôl akéhokoľvek zamerania. Niektoré jej časti a prezentované námety môžu poslúžiť pri výučbe fyziky aj učiteľom vyšších ročníkov základných škôl.

V práci sú sprístupnené námety ako možno bezplatne využívať špičkové meracie zariadenia vybraných univerzít v rámci laboratórnych cvičení. Týka sa predmetu fyzika zo vzdelávacej oblasti Človek a príroda. Poznatky z nej možno aplikovať hlavne v základnom tematickom celku Mechanika a v rozširujúcom voliteľnom module Periodické deje.

### **Akreditované programy kontinuálneho vzdelávania**

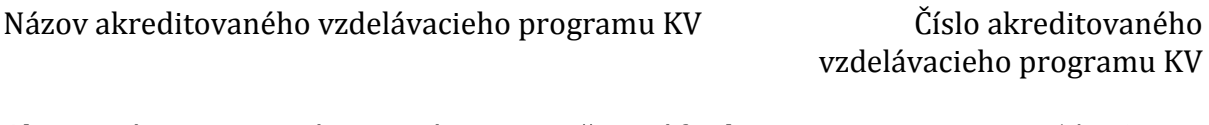

Aktivizujúce a motivujúce stratégie vo vyučovaní fyziky 1985/2012-KV Experimenty vo vyučovaní fyziky na strednej škole 1107/2013-KV

# **OBSAH**

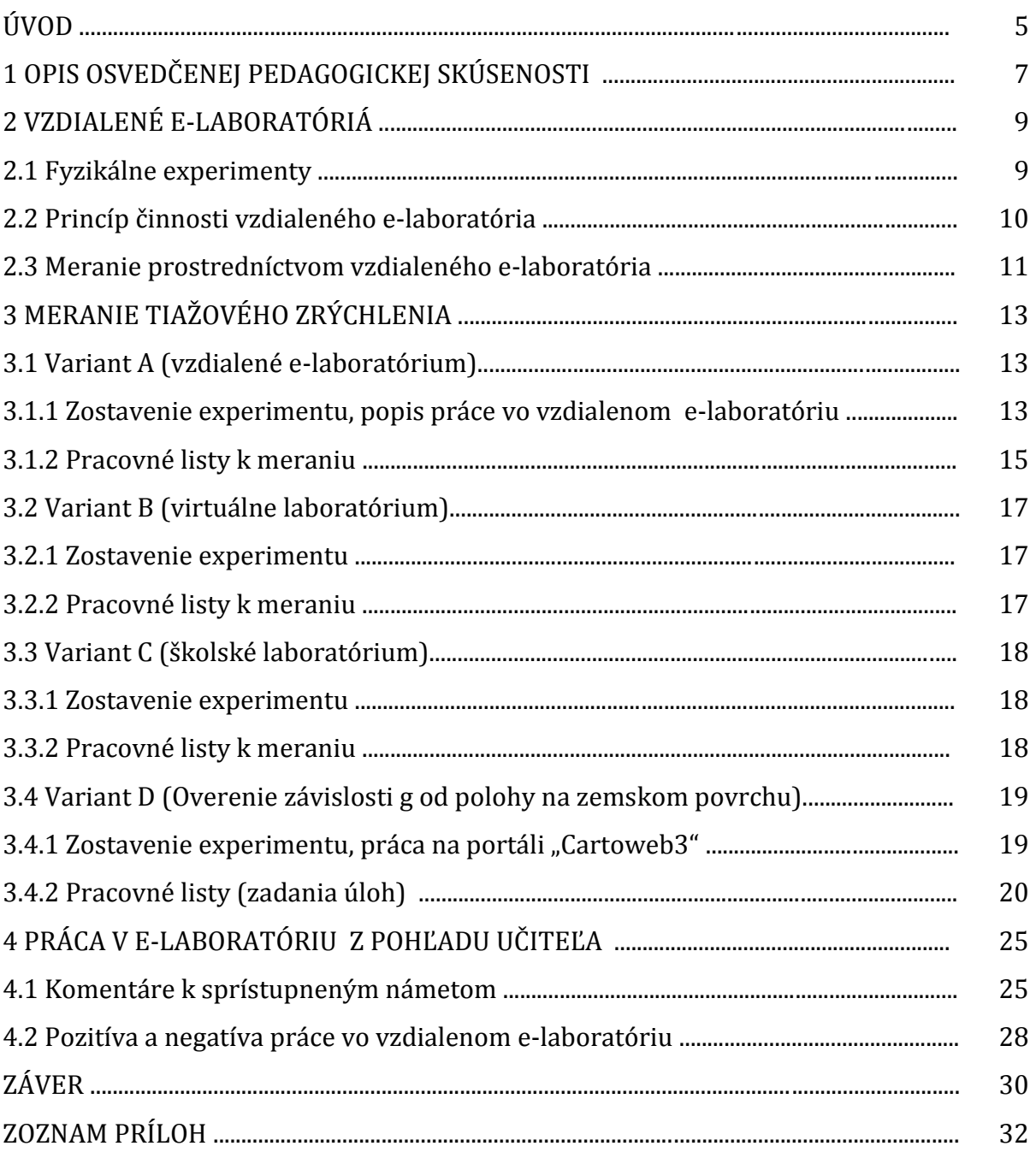

## **ÚVOD**

Aktivity, ktoré sú popísané v práci, som realizovala na vyučovaní fyziky v prvom ročníku študijných odborov SPŠSOW v Lučenci (skupiny žiakov zo študijných odborov stavebníctvo, geodézia a kartografia). V celej práci sú moje skúsenosti z reálne prevedenej edukačnej praxe, pozitíva aj negatíva, s ktorými som sa stretla pri realizácii laboratórnych cvičení prostredníctvom e-laboratórií, odporúčania pre kolegov, ktorí sa rozhodnú využívať ich v rámci svojho vyučovacieho procesu.

Hlavným cieľom OPS je poskytnúť učiteľom námet, ako možno bezplatne využívať špičkové meracie zariadenia vybraných univerzít v rámci výučby stredoškolskej fyziky.

Čiastkové ciele sú:

- dokázať, že aktívnym využívaním bežne dostupných IKT technológií je možné efektívne a ekonomicky nenáročne realizovať laboratórne cvičenia z fyziky (napriek výrazne zredukovanej hodinovej dotácii tohto predmetu),
- dokumentovať možnosť využitia medzi predmetových vzťahov vo vyučovacom procese tak, aby si žiaci jasne uvedomili ich vzájomné súvislosti (interdisciplinarita najmä so všeobecnovzdelávacími predmetmi cudzí jazyk (NEJ, ANJ), INF, MAT, geografia, odbornými predmetmi geodézia, ...),
- ukázať prepojenie fyziky s bežným životom ľudí,
- podeliť sa so skúsenosťami získanými pri používaní voľne dostupného softvéru priamo vo vyučovacom procese.

Cieľovou skupinou sú hlavne učitelia vyššieho stredného vzdelávania. Vzdelávacia oblasť Človek a príroda, vyučovací predmet fyzika. Námety tematicky spadajú do základného tematického celku Mechanika a čiastočne aj do rozširujúceho voliteľného modulu Periodické deje.

Realizácia laboratórnych cvičení spôsobom popísaným v tejto práci je založená na aktívnom využívaní bežne dostupných prostriedkov IKT a vhodných internetových zdrojov. Technické zabezpečenie tohto typu výučby by malo byť dostupné v každej škole, keďže učebňa vybavená počítačmi pre žiakov s prístupom na internet patrí k bežnému štandardu materiálneho vybavenia všetkých škôl. Bez ohľadu na ich zriaďovateľov, typ školy a stupeň vzdelávania, ktorý poskytuje. Rovnako tieto materiálne prostriedky má doma k dispozícii prevažná väčšina žiakov. Bez nich by bol uvedený spôsob výučby nemožný.

V prvej časti OPS sú stručne charakterizované (podľa spôsobu prevedenia) jednotlivé druhy fyzikálnych experimentov, vysvetlený princíp činnosti vzdialeného e-laboratória spolu s minimom teórie, nutnej na jeho pochopenie. Túto časť uzatvára opis základnej štruktúry stránky, prostredníctvom ktorej získavame údaje z meradiel umiestnených v meracej stanici vzdialeného e-laboratória a popis práce v ňom.

Nosnou časťou OPS je tretia a štvrtá kapitola. V prvej z nich sú konkrétne námety na laboratórne cvičenia, ktoré som realizovala so žiakmi prvých ročníkov v rámci výučby fyziky. Pôvodne (len pre skupinu geodetov) som vytvorila učebné materiály, ktoré žiaci používali pri meraní tiažového zrýchlenia prostredníctvom vzdialeného e-laboratória. Postupne som ich upravovala a rozširovala na základe získaných, reálnych skúseností, s prácou v tomto laboratóriu. Vznikli tak rôzne verzie (varianty) merania tiažového zrýchlenia, vrátane skúmania závislosti jeho hodnoty od lokalizácie meracej aparatúry na zemskom povrchu. Výber konkrétnej verzie – spôsob akým žiaci pracujú a náplň ich práce – závisí od aktuálnych (hlavne technických) podmienok na vyučovaní v čase cvičenia. Postupne som ich zaraďovala do výučby fyziky aj v druhom odbore (stavebníctvo). Vzhľadom na to, že téma nie je úzko odborne zameraná, ale má v reálnom živote širokú aplikovateľnosť, môžu byť uvedené námety na laboratórne cvičenia zaradené do výučby fyziky v akomkoľvek type strednej školy.

V poslednej (štvrtej) kapitole OPS sú moje postrehy a skúsenosti, ktoré som nadobudla pri realizácii cvičení vo vzdialenom e-laboratóriu. Z nich vyplývajúce praktické rady a odporúčania týkajúce sa tejto formy výučby fyziky.

Podrobnejšie popísané okolnosti, ktoré viedli ku vzniku OPS, jej prínosy pre procesy výchovy a vzdelávania, sú bližšie špecifikované v kapitole 1.

### **1 OPIS OSVEDČENEJ PEDAGOGICKEJ SKÚSENOSTI**

#### Tematické zameranie výzvy:

Skúsenosti s uplatňovaním nových progresívnych metód a foriem práce vo výchovnovzdelávacej činnosti.

### Kontext a rámec:

Mnohé stredné školy v súčasnej dobe majú slabo vybavené (prípadne žiadne) laboratóriá v ktorých by mohli žiaci robiť fyzikálne merania. V nedávnej minulosti boli v časti škôl neprezieravo zlikvidované učebne prírodovedných predmetov vrátane príslušných laboratórií. Pokiaľ si školy učebne aj zachovali, v mnohých sa nenašli finančné prostriedky na obnovu, dopĺňanie a modernizáciu ich meracích zariadení. V dôsledku toho sa laboratórne cvičenia (merania) zaraďujú do výučby fyziky len sporadicky - väčšinou v minimálnom rozsahu, v niektorých školách len formálne, alebo vôbec nie sú súčasťou práce žiakov na vyučovaní fyziky. Výnimkou sú niektoré školy, zväčša úspešné v rôznych projektoch finančne dotovaných z eurofondov, ktoré majú vybavenie laboratórií na úrovni primeranej dnešnej dobe.

Na druhej strane, prevažná väčšina škôl disponuje pomerne dobrým vybavením prostriedkami IKT (minimálne učebne VT, PC s pripojením na internet, dataprojektory). Niektoré európske univerzity (na Slovensku zatiaľ len Trnavská univerzita) sprístupňujú svoje meracie zariadenia on-line formou. Vytvárajú e-laboratóriá, prostredníctvom ktorých je možné realizovať nimi pripravené experimenty. Využívanie týchto zariadení, v rámci výučby fyziky, je bezplatné. Rovnako začínajú postupovať aj niektoré (špičkovo technicky vybavené) stredné školy.

Škola v ktorej učím (SPŠSOW Lučenec) má veľmi dobré vybavenie prostriedkami IKT a vedenie, ktoré dokáže organizačne zabezpečiť výučbu tak, aby učiteľ, ktorý má záujem aktívne zavádzať nové technológie a učebné postupy do výučby svojich aprobačných predmetov, mohol tvorivo pracovať. Škola nemá moderne zariadené prírodovedné laboratórium, čo je (vzhľadom na jej charakter, zameranie a možnú hodinovú dotáciu pre prírodovedné predmety) vcelku pochopiteľné. Preto som sa pokúsila zosúladiť reálny stav vybavenia školy, záujem žiakov o prácu prostredníctvom IKT a to, čo predpisuje ŠVP pre fyziku SOŠ, s možnosťami ponúkanými vzdialenými e-laboratóriami na vybraných európskych univerzitách.

Prevažnú väčšinu aktivít, ktoré budú podrobnejšie popísané v OPS, som realizovala v rámci vyučovania fyziky v študijnom odbore geodézia a kartografia, menej v odbore stavebníctvo. Tomu je prispôsobený aj výber nosnej témy laboratórneho cvičenia (Meranie tiažového zrýchlenia). Vzhľadom na túto tému, možno námet na laboratórne cvičenie a skúsenosti s jeho realizáciou prostredníctvom e-laboratórií využiť aj na ktorejkoľvek inej strednej škole akéhokoľvek zamerania v rámci základného tematického celku "Mechanika", prípadne rozširujúceho voliteľného modulu "Periodické deje". Od učiteľa sa očakáva zručnosť pri práci s Wordom a internetom na priemernej úrovni. Žiaci majú mať vedomosti z fyziky a zručnosti vo využívaní IKT na úrovni absolventa základnej školy.

Špecifikácia cieľovej skupiny:

- podkategória pedagogických zamestnancov : učiteľ nižšieho stredného vzdelávania, učiteľ vyššieho stredného vzdelávania,
- vzdelávacia oblasť: človek a príroda,
- škola: nižšie ročníky strednej školy,
- prierezové témy: osobnostný a sociálny rozvoj, mediálna gramotnosť, tvorba projektu a prezentačné zručnosti, ochrana života a zdravia,
- vyučovací predmet: fyzika,
- tematické celky (základné): Mechanika,
- rozširujúce voliteľné moduly: podľa zaradenia konkrétneho cvičenia do ŠkVP (Periodické deje).

### Cieľ OPS:

Poskytnúť učiteľom námet, ako možno bezplatne využívať špičkové meracie zariadenia vybraných univerzít (aj niektorých stredných škôl) v rámci výučby stredoškolskej fyziky. Pozitívne motivovať žiakov, zatraktívniť a zefektívniť výučbu fyziky v ktoromkoľvek type školy.

### Prínos pre učiteľov:

- spracované námety na netradičné laboratórne merania,
- návody, odporúčania a námety na tvorbu vlastných zadaní na laboratórne cvičenia.

Prínos pre žiakov (ak učiteľ bude pracovať s materiálmi uvedeného typu):

žiak získa schopnosť

- rozvíjať si fyzikálne (logické) myslenie,
- chápať interdisciplinárny charakter výučby,
- čítať s porozumením súvislé texty obsahujúce čísla, závislosti , vzťahy a odborné termíny,
- čítať s porozumením nesúvislé texty obsahujúce tabuľky, grafy, animácie,
- používať rôzne spôsoby reprezentácie fyzikálneho obsahu,
- pracovať s návodmi a tvoriť ich,
- analyzovať problémové situácie, navrhovať riešenia, zvažovať ich výhody aj nevýhody,

iné kompetencie

- spôsobilosť triediť informácie a primerane kriticky ich hodnotiť,
- na základe získaných informácií formulovať jednoduché uzávery,
- na základe stanovených kritérií posúdiť rôzne riešenia a ich kvalitu,
- kultivovane prezentovať svoje produkty a názory,
- poznať základy jednoduchej argumentácie a vedieť ich použiť na obhájenie vlastného postoja, využívať rôzne typy prezentácií,
- aplikovať vhodnú formálnu štruktúru na prezentáciu výsledkov svojho výskumu,
- aktívne sa zúčastňovať diskusie, slušne formulovať svoje názory (asertívne správanie),
- ovládať užívateľské operácie na PC na úrovni spotrebiteľa, vedieť ich primerane interpretovať (vnímať digitálnu gramotnosť ako východisko pre celoživotné vzdelávanie),
- aktívne rozvíjať svoju tvorivosť, logické myslenie.

### **2 VZDIALENÉ E-LABORATÓRIÁ**

Realizovať laboratórne cvičenia prostredníctvom vzdialených e-laboratórií je vymoženosťou posledných pár rokov. Teória aj metodika ich spracovania je väčšinou na vysokoškolskej úrovni. Učitelia stredných škôl si ju musia primerane upraviť.

### **2.1 Fyzikálne experimenty**

Fyzikálne experimenty možno kategorizovať podľa rôznych hľadísk. Podľa spôsobu prevedenia ich delíme do troch skupín. Prvou skupinou sú experimenty, ktoré reálne prevádzajú žiaci s reálnymi prístrojmi v školskom laboratóriu, alebo v triede (reálne experimenty). V rámci týchto experimentov sa môžu, ale aj nemusia, používať prostriedky IKT technológií – záleží od tematického zamerania a charakteru prevádzaného experimentu.

Pre zvyšné dve skupiny je využívanie prostriedkov IKT technológií nevyhnutným predpokladom úspešnej realizácie. Navzájom sa líšia tým, či žiak pracuje na reálne existujúcich experimentálnych zariadeniach v reálnom prostredí pomocou IKT technológií, alebo len s virtuálnymi meracími prostriedkami vo virtuálnom prostredí.

Druhú skupinu tvoria experimenty, ktoré prebiehajú výlučne vo virtuálnom prostredí. Žiak pracuje s rôznymi softvérovými aplikáciami – interaktívnymi simulovanými dejmi (applety, fyzlety, ...). Hodnoty fyzikálnych veličín "meria" pomocou virtuálnych meracích prístrojov. Hovoríme o virtuálnych experimentoch.

Do tretej skupiny patria reálne experimenty, ktoré žiaci prevádzajú bez toho, aby boli fyzicky prítomní v laboratóriu, kde sú umiestnené meracie zariadenia (na diaľku ovládané – vzdialené – experimenty). Prácu meracích zariadení sledujú prostredníctvom web kamery a prístroje ovládajú on-line prostredníctvom internetu. Podľa Látala [4], majú tieto experimenty, v porovnaní s klasickými školskými experimentmi, alebo virtuálnymi experimentmi, niekoľko podstatných výhod:

- voľný prístup do laboratória (kedykoľvek, odkiaľkoľvek),
- experimentátor nepotrebuje žiadne fyzikálne pomôcky,
- experiment možno niekoľkokrát opakovať,
- užívatelia pracujú s reálnymi meracími prístrojmi, namerané dáta sú reálne,
- nehrozí nebezpečenstvo zranenia pri práci s nebezpečnými prístrojmi,
- možno ich použiť ako domácu prípravu na klasické školské laboratórne cvičenie,
- moderný prístup = zvýšený záujem študentov,
- úspora času pre učiteľa,
- rýchle grafické spracovanie nameraných hodnôt.

Tejto tematike sa venujú aj Ožvoldová a Gerhátová [3], ktoré o experimentoch ovládaných na diaľku hovoria: "Reálne vzdialené experimenty

- na báze ISES a ISES WEB Control sú navrhnuté tak, aby umožňovali prenos obrazu, zvuku, usporiadanie a funkcie experimentu s prenosom dát klientovi,
- sú interaktívne, prebiehajúce v reálnom čase s možnosťou získania dát,
- umožňujú zatraktívniť prírodovedné a technické predmety."

### **2.2 Princíp činnosti vzdialeného e-laboratória**

Stručnú a výstižnú charakteristiku vzdialeného e-laboratória možno nájsť v [3], kde Ožvoldová a Gerhátová uvádzajú: "Vzdialené e-laboratóriá

- sú charakterizované sprostredkovanou realitou,
- vzdialenosť medzi experimentom a experimentátorom je to, čím sa odlišujú od reálnych laboratórií,
- realita vo vzdialenom laboratóriu je prenášaná na diaľku."

Princíp činnosti a stručný popis ako vzdialené e-laboratórium funguje, vrátane odkazov na mnohé laboratóriá tohto typu poskytuje [5]. Názorne je princíp jeho činnosti zachytený na obrázku 1.

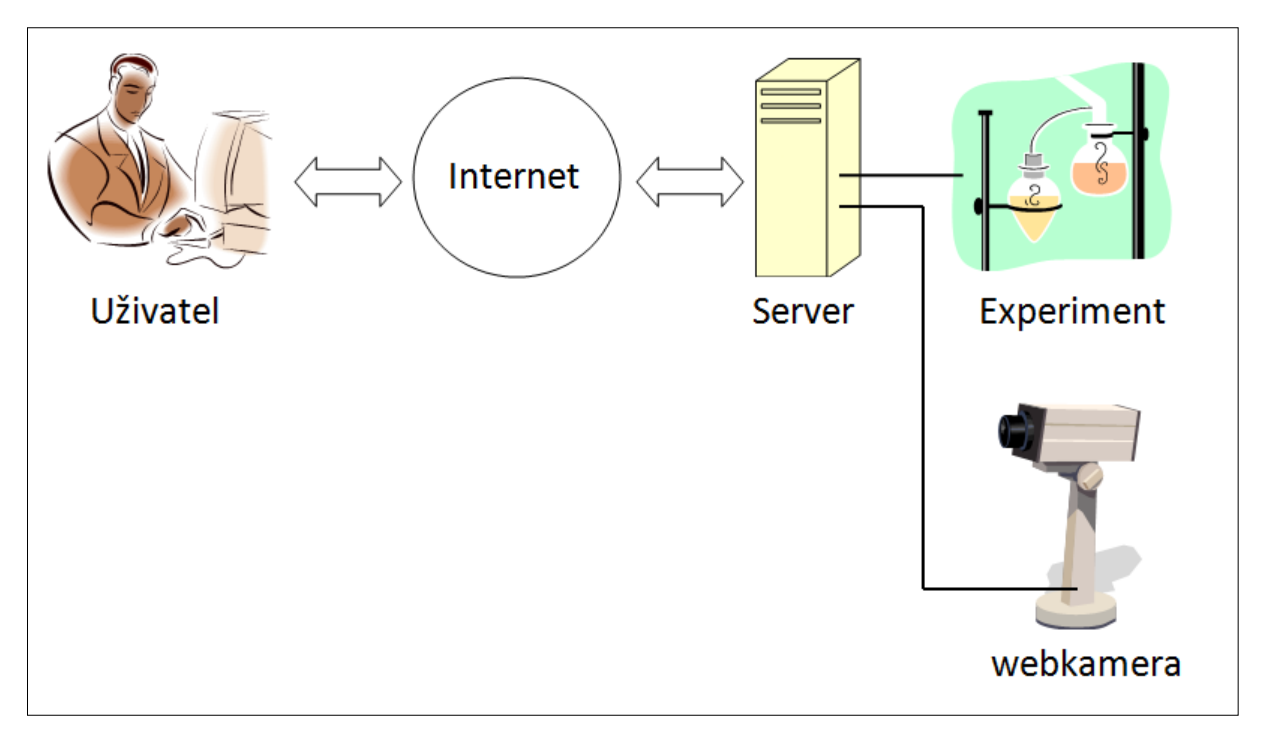

Obrázok 1 Princíp činnosti vzdialeného e-laboratória

Prameň: internetový zdroj [5]

Meracia aparatúra a web kamera sú pripojené k riadiacemu počítaču (serveru) a prostredníctvom neho k celosvetovej sieti (Internet). Experimentátor (vzdialený používateľ – klient) sa cez internet prostredníctvom svojho prehliadača k serveru pripojí a ovláda meracie zariadenia. Výstupy z meracích prístrojov si môže zobrazovať, alebo aj stiahnuť do svojho počítača a ďalej podľa potreby spracovať. Výstupy majú formu číselných údajov, tabuliek, grafov, prípadne ich možno odčítavať priamo zo stupníc meracích prístrojov. Celý priebeh experimentu a vizuálnu kontrolu činnosti užívateľovi sprístupňuje web kamera.

Technické podmienky potrebné na úspešný priebeh experimentu sú v rôznych vzdialených e-laboratóriách rôzne, ale každá meracia stanica ich má uvedené v rámci základných informácií, ktoré poskytuje o svojej činnosti.

### **2.3 Meranie prostredníctvom vzdialeného e-laboratória**

Merania vo vzdialených e-laboratóriách som zaraďovala do výučby fyziky postupne. Najskôr som ja pracovala on-line formou a žiaci sledovali celý proces prostredníctvom dataprojektora, neskôr pracovali aj niektorí žiaci (skupinová forma). Po získaní patričných skúseností s týmto spôsobom výučby som námety na niektoré laboratórne cvičenia spracovala tak, že robiť meranie v príslušnom e-laboratóriu môže každý žiak samostatne.

Štruktúru stránok, prostredníctvom ktorých experimentátor robí meranie, majú rôzne e-laboratóriá rôznu, ale niektoré črty sú spoločné. Zvyčajne v záhlaví sú sprístupnené jednotlivé záložky s informáciami o vzdialenom e-laboratóriu, na ľavej strane zoznam experimentov, ktoré možno v ňom realizovať. Pretože väčšinu laboratórnych cvičení, ktorým sa budem podrobnejšie venovať v nasledujúcich kapitolách tejto OPS, som robila so žiakmi vo vzdialenom e-laboratóriu Technickej Univerzity v Kaiserslautern v Nemecku, postup práce pri meraní vo vzdialenom e-laboratóriu budem demonštrovať práve na tomto príklade [http://rcl-munich.informatik.unibw-muenchen.de/.](http://rcl-munich.informatik.unibw-muenchen.de/)

Kliknutím na názov RCLs (Remote Controlled Laboratories – diaľkovo ovládané laboratóriá) v hornej lište sa otvorí záložka so zoznamom experimentov. Podržaním myši nad názvom zvoleného experimentu sa na voľnej časti plochy sprístupní obrázok charakterizujúci daný experiment, stručné informácie o jeho cieli a umiestnení meracej stanice (meracích staníc). Na obrázku 2 sú základné informácie o experimente Svetové kyvadlo ("Weltpendel"), ktorému sa budem podrobne venovať v podkapitole 3.1.

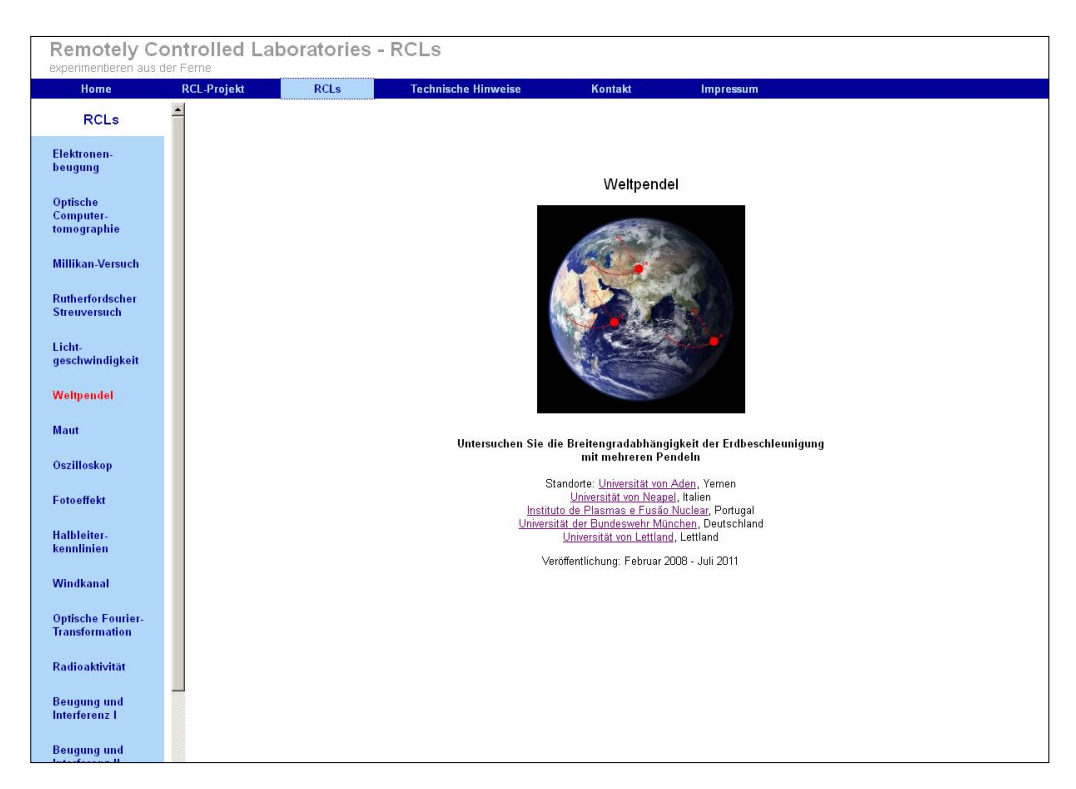

Obrázok 2 Experiment "Weltpendel" – základné informácie Prameň: vlastný návrh

Kliknutím na názov sa dostaneme do časti, ktorá je venovaná zvolenému experimentu. Štruktúra, rozsah a forma sprístupnenia informácií o konkrétnych experimentoch je tiež v rôznych e-laboratóriách rôzna. Informácie o experimentoch, ktoré možno realizovať v nami zvolenom e-laboratóriu, sú rozdelené do deviatich hlavných častí. Vzhľadom na to, že texty v tomto laboratóriu nie sú sprístupnené v slovenskej jazykovej mutácii, spolu so slovenským názvom uvediem aj originálny (nemecký) názov. Túto formu zachovávam aj pri vypracovávaní učebných materiálov žiakom a sprístupňovaní pracovných postupov do protokolov o meraní. Pomáha im to lepšie sa orientovať v názvoch záložiek a jednotlivých tlačidiel, ktorými ovládajú meracie prístroje.

Úvod ("Einstieg") – motivácia k experimentu, rôzne zaujímavosti v súvislosti s jeho realizáciou. V experimente "Weltpendel" je to historický príbeh francúzskeho astronóma Richera, ktorý v roku 1671 cestoval z Paríža (zemepisná šírka 48,8°) do Cayenne vo Francúzskej Guyane (zemepisná šírka 4,9°) a zistil, že jeho kyvadlové hodiny zmeškajú asi 2 minúty za deň. Príčinu videl v menšej hodnote tiažového zrýchlenia súvisiacej s polohou Cayenne vzhľadom na Paríž. K tomu istému poznatku môže prísť aj žiak bez cestovania tak, že v rámci uvedeného experimentu bude merať tiažové zrýchlenie v piatich rôznych meracích staniciach umiestnených na severnej pologuli. Bližšie v podkapitole 3.1.

Štruktúra ("Aufbau") – podrobný popis zloženia jednotlivých častí meracieho zariadenia spolu s fotografiami jeho zostavy. Popis činnosti jednotlivých častí. Sprístupnené sú aj údaje charakterizujúce jednotlivé meracie stanice (lokalita, parametre umiestneného kyvadla).

Teória ("Theorie") – podrobne popísaná fyzikálna teória týkajúca sa gravitačného a tiažového poľa Zeme, rôznych modelov kyvadiel.

Úlohy ("Aufgaben") – námety na rôzne úlohy, ktoré možno riešiť pomocou e-laboratória.

Laboratórium ("Labor") – zvyčajne náhľad na meraciu aparatúru (obraz z web kamery) a vstup priamo k ovládačom meracích zariadení. Vzhľadom na to, že tento konkrétny experiment ("Weltpendel") možno realizovať v piatich rôznych meracích staniciach umiestnených v rôznych mestách na severnej pologuli, kliknutím na časť "Labore" sa sprístupnia odkazy, cez ktoré sa dostaneme k jednotlivým meracím staniciam. Bližšie v podkapitole 3.1.

Analýza ("Auswertung") – podrobná teoretická analýza fyzikálneho javu

Diskusia ("Diskussion") – námety a rôzne otázky k zostave experimentu, teórii kyvadla, možné zdroje chýb merania

Materiál ("Material") – podrobný popis zdrojov a materiálneho zabezpečenia experimentu, literatúry aj didaktických materiálov (vrátane odkazov na uvedené zdroje)

Dohľad ("Betreuung") – kontakty na inštitúcie a osoby zodpovedné za obsah, prepojenie a realizáciu experimentu

### **3 MERANIE TIAŽOVÉHO ZRÝCHLENIA**

Ak pri meraní nepožadujeme veľkú presnosť, patrí meranie tiažového zrýchlenia medzi klasické námety na laboratórne cvičenie pre žiakov strednej, alebo aj základnej školy. Je to známy školský pokus, nenáročný na technické vybavenie, možno ho realizovať aj v bežnej triede. Zmerať tiažové zrýchlenie v lokalite školy dokážeme, ale určite nedokážeme overiť jeho závislosť od zemepisnej šírky, nadmorskej výšky a iných faktorov, ktoré ovplyvňujú jeho veľkosť. Nebráni nám v tom len nemožnosť byť reálne (fyzicky) v lokalitách s rôznou zemepisnou šírkou, dĺžkou a nadmorskou výškou, ale aj presnosť bežne dostupných školských meracích prístrojov.

### **3.1 Variant A (vzdialené e-laboratórium)**

Meranie tiažového zrýchlenia pomocou vzdialených e-laboratórií možno robiť prostredníctvom pracoviska Katedry experimentálnej fyziky Prírodovedeckej fakulty Univerzity Palackého v Olomouci. Vstup do experimentu je možný cez odkaz [http://www.ictphysics.upol.cz/remotelab/rlab2\\_foto.html.](http://www.ictphysics.upol.cz/remotelab/rlab2_foto.html) V tomto e-laboratóriu však možno merať len tiažové zrýchlenie v Olomouci, neumožňuje prestup do meracích zariadení v iných lokalitách na Zemi. Druhé vzdialené e-laboratórium, v ktorom je možné meranie realizovať je umiestnené v Technickej Univerzite Kaiserslautern v Nemecku. Pracovisko umožňuje priame prepojenie do meracích staníc umiestnených v iných univerzitách, ktoré na realizácii experimentu spolupracujú. Týmto spôsobom je zabezpečené meranie v piatich rôznych lokalitách na severnej pologuli: Lisabon (Portugalsko), Mníchov (Nemecko), Riga (Lotyšsko), Neapol (Taliansko), Aden (Jemen). Na cvičeniach v prevažnej miere pracujeme v tomto e-laboratóriu, preto popisujem prácu v ňom (podkapitola 2.3).

### **3.1.1 Zostavenie experimentu, popis práce vo vzdialenom e-laboratóriu**

Po výbere konkrétnej meracej stanice (kliknutím na názov pracoviska) sa sprístupní aktuálny obraz web kamery na meraciu aparatúru umiestnenú v laboratóriu. Informácie o lokalite a parametroch matematického kyvadla, prostredníctvom ktorého sa meranie tiažového zrýchlenia realizuje. Na obrázku 3 je náhľad na úvodnú stránku meracej stanice umiestnenej v Mníchove. Pravá časť obrazovky slúži na zber štatistických údajov o návštevníkoch meracej stanice a priamy vstup k ovládaniu meracej aparatúry. Spustenie experimentu nie je podmienené vyplnením štatistických údajov. Tieto vyplniť môžme, ale aj nemusíme, nijako to neovplyvní ďalšiu našu prácu na meracej stanici. Experiment spustíme tlačidlom "Experiment starten". V tom okamihu sa začne odčítavať čas pripojenia k meracej aparatúre, ktorý je monitorovaný v záhlaví novo otvorenej podstránky. Základná dĺžka trvania experimentu je 180 sekúnd. V prípade, že v tomto čase nestačíme experiment ukončiť, možno ho predĺžiť kliknutím na pracovnú plochu a znovu začne plynúť ďalších 180 sekúnd. Počet predĺžení nie je ničím limitovaný. Náhľad na obrazovku monitora PC pri priamej realizácii experimentu, spolu s popisom funkcií jednotlivých tlačidiel, ktorými experiment ovládame, je v prílohe 1. Ukážka je z práce na meracej stanici v Rige. Usporiadanie pracoviska, systém práce, vzhľad pracovnej plochy (vrátane názvov a funkcií ovládacích tlačidiel), sú na všetkých meracích staniciach rovnaké.

Ak na meracej stanici pracuje iný experimentátor (meracie zariadenie je obsadené), pri vstupe do experimentu je sprístupnená informácia o čase – odčítava sa čakacia doba.

**Remotely Controlled Laboratories - RCLs** 

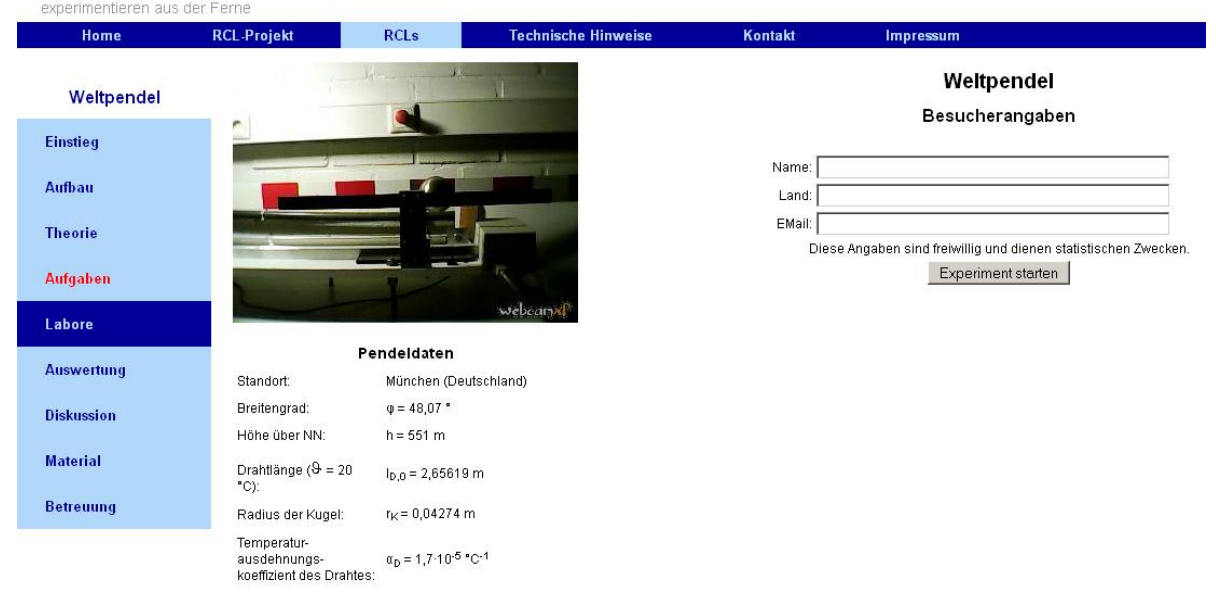

Obrázok 3 Úvodná stránka meracej stanice v Mníchove

Prameň: vlastný návrh

Na obrázku 4 je detail zostavy meracieho zariadenia experimentu. Umožňuje lepšiu predstavu o zložení aparatúry a priebehu experimentu ako obraz web kamery (bližšie informácie v kapitole 4).

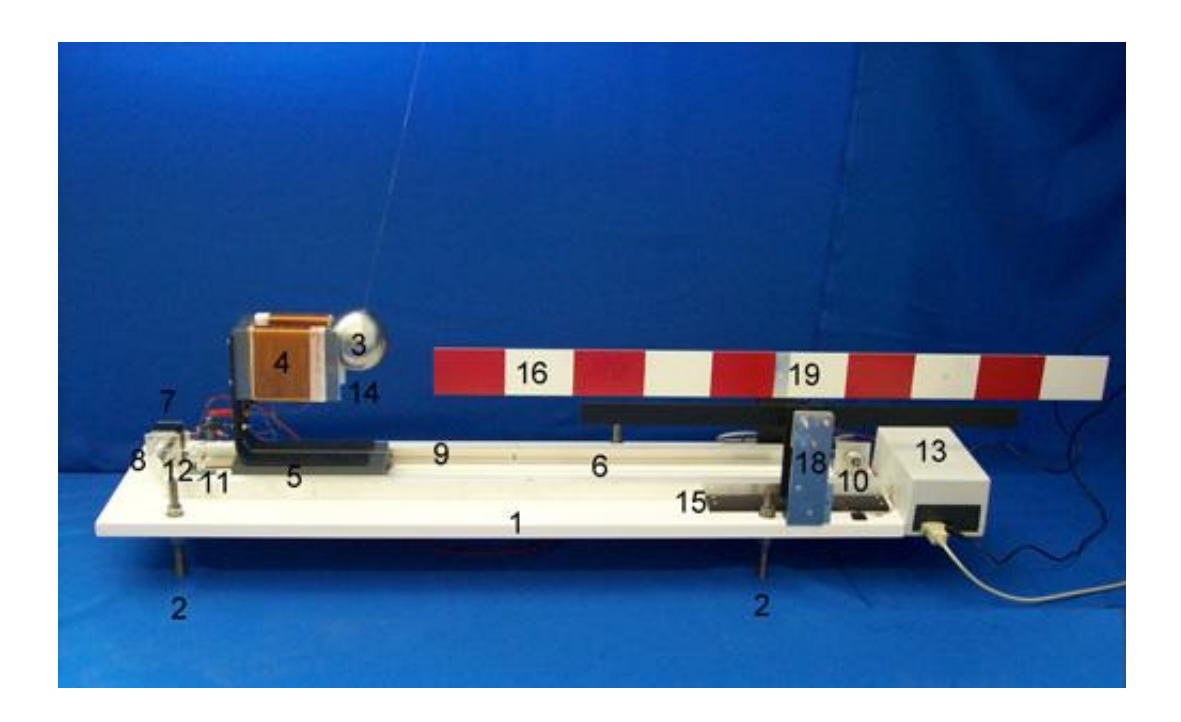

Obrázok 4 Detail zostavy časti meracieho zariadenia Prameň: časť "Aufbau" experimentu "Weltpendel" [6]

Na začiatku experimentu zvolíme odchýlku matematického kyvadla (rozsah 0° - 10°). Po nastavení jej číselnej hodnoty a potvrdení voľby tlačidlom "Starten", sa ku guli priblíži elektromagnet. Uchytí ju a spolu s ňou sa vráti do svojej východiskovej polohy (na kraji pracovnej dosky). Následne sa premiestni na pozíciu, ktorá zodpovedá nastavenej odchýlke. Elektromagnet uvoľní guľu, kyvadlo sa začne pohybovať a elektromagnet sa odsunie späť do východiskovej polohy na okraji meracej dosky ("odíde" zo záberu web kamery). Po ustálení činnosti kyvadla odčítavame jednotlivé hodnoty doby kmitu a iné údaje, ktoré potrebujeme na spracovanie výsledkov experimentu. Údaje o nameraných hodnotách sú sprístupňované prostredníctvom tlačidiel s názvom "Messen" (Príloha 1).

Presný technický popis činnosti meracieho zariadenia je v časti štruktúra ("Aufbau") na domovskej stránke vzdialeného e-laboratória (Kaiserslautern), konkrétnejšie informácie v podkapitole 2.3. Presne popísaný pracovný postup merania je v pracovnom liste pre žiakov (podkapitola 3.1.2).

### **3.1.2 Pracovné listy k meraniu**

Pri samotnej realizácii merania v rámci laboratórneho cvičenia mali žiaci k dispozícii pracovné listy, ktoré som vypracovala. Všetky v elektronickej verzii a časť z nich, potrebnú na bezprostredné spracovanie výsledkov, aj v tlačenej verzii. Náhľad na kompletný učebný materiál, vrátane pracovných listov je v prílohe 3.

Materiály v elektronickej verzii tvorili dokumenty spracované vo Worde a tabuľkové kalkulátory spracované v Exceli. Prostredníctvom prvých sa mohli žiaci (cez aktívne odkazy - linky) dostať rýchlo na ktorúkoľvek potrebnú internetovú stránku. Tie druhé používali na urýchlenie a zefektívnenie práce pri výpočtoch (pokiaľ nemali dostatok času na realizáciu výpočtov pomocou svojich kalkulačiek).

Časť vyplnených pracovných listov tvorí protokol z merania, ktorý mi žiaci na konci cvičenia odovzdajú. Úvodná strana protokolu (Príloha 2, obrázok 1 v prílohe 3) je pre všetky varianty cvičenia rovnaká, líši sa len pomôckami, ktoré žiaci pri jednotlivých variantoch používajú. Prehľad pomôcok, potrebných na realizáciu jednotlivých variantov je v tabuľke 1. Spracovať cvičenie v rôznych variantoch si vyžiadal fakt, že pri realizácii cvičení cez internet je experimentátor existenčne závislý na aktuálnych technických podmienkach (funkčnosť siete Internet, pripojenia PC k internetu, serveru e-laboratória, dodávky elektrického prúdu v škole, ...). Bližši**e** v kapitole 4.

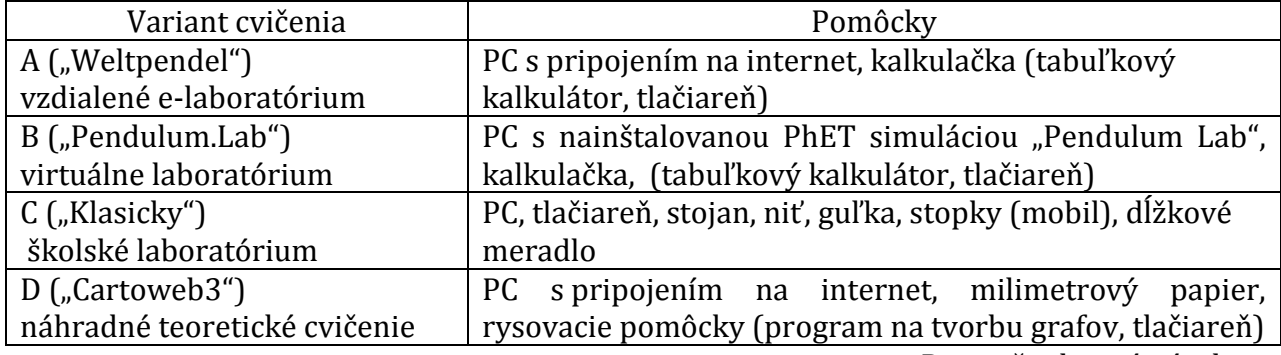

Tabuľka 1 Pomôcky používané v rôznych variantoch cvičenia

Prameň: vlastný návrh

Na úvodnej strane protokolu je stručná teória o matematickom kyvadle, vzorec na výpočet jeho doby kmitu. Do voľného miesta na konci listu žiaci doplnia odvodenie vzorca na výpočet tiažového zrýchlenia a vzorec, podľa ktorého ho budú (na základe nameraných údajov) počítať. V prílohe 2 je kurzívou uvedený predpokladaný postup žiackych úprav. Formát tejto stránky som prevzala z laboratórneho cvičenia v ktorom autor pracoval s matematickým kyvadlom, ale v inej súvislosti ako je meranie tiažového zrýchlenia (Overenie vzťahu pre periódu kyvadla) [2]. Tento pracovný list je súčasťou materiálov, ktoré dostanú žiaci k dispozícii pred cvičením (na domácu prípravu).

Na druhej strane protokolu je stručne charakterizované vzdialené e-laboratórium a pracovný postup merania (Príloha 4, obrázok 2 v prílohe 3). Žiaci majú k dispozícii elektronickú verziu aj tlačenú verziu. Zvolia si, alebo im učiteľ pridelí, prvú meraciu stanicu, pracujú podľa jednotlivých krokov postupu. V tlačenej verzii vyplnia prvú tabuľku (Tabuľka 1a: Charakteristika meracej stanice) – opíšu údaje o parametroch prvej meracej stanice na ktorej pracujú. Dopíšu názov meracej stanice do záhlavia druhej tabuľky (Tabuľka 1b: Meranie doby kmitu v .................. ) a na základe prevedených meraní vyplnia jej druhý stĺpec. Tretí stĺpec vyplnia neskôr, v rámci spracovávania výsledkov z meraní. Podrobnosti o ďalšom postupe žiakov a organizácii ich práce počas merania vo vzdialenom e-laboratóriu (z pohľadu učiteľa) sú v kapitole 4.

Tretiu stranu protokolu (obrázok 3 v prílohe 3) žiaci vypracovávajú po ukončení priamej práce vo vzdialenom e-laboratóriu. Na voľné miesto urobia náčrtok meracieho zariadenia (ich pohľad prostredníctvom web kamery) a popíšu jeho činnosť. Informácia v dolnej časti stránky je vlastne piatym bodom pracovného postupu: "5. Postup (body 1 – 3) zopakujte aj v ostatných meracích staniciach na ktoré sa bude možné pripojiť. Údaje z meraní zaznačte do tabuliek (2a, 2b, 3a, 3b, ...) na priloženom liste (Príloha 1)."

Príloha 1, uvedená v zátvorke citátu, je obrázok 6 v prílohe 3 tejto OPS. Tvoria ju tabuľky 1a a 1b do ktorých žiaci vpisujú údaje a výsledky meraní získané z ostatných meracích staníc vzdialeného e-laboratória, na ktoré sa im podarí pripojiť a realizujú v nich svoje meranie. Od prvých dvoch sa líšia len tým, že ich číselné označenie si žiaci doplnia sami, na miesta bodiek vpíšu poradové číslo meracej stanice v ktorej aktuálne merajú. Napríklad 2a, 2b, 3a, ... . Vyplnené mi odovzdajú ako prílohu protokolu z merania.

Štvrtá strana protokolu (Príloha 5, obrázok 4 v prílohe 3) obsahuje úlohu a tabuľku, do ktorej žiaci zhrnú výsledky všetkých zrealizovaných meraní. Svoje riešenia vpisujú na prázdne miesta.

Na poslednú stranu protokolu žiak napíše záver z cvičenia a svoje identifikačné údaje (obrázok 5 v prílohe 3).

Obrázok 8 v prílohe 3 je zmenšená príloha 1 (ovládanie experimentu na meracej stanici projektu "Weltpendel"). Obálka učebného materiálu k cvičeniu (variant A) je na obrázku 9 prílohy 3. Je ňou časť obrázku 2 (úvodné informácie k experimentu "Weltpendel", odkazy na stránky univerzít, ktoré sa podieľajú na realizácii tohto projektu).

### **3.2 Variant B (virtuálne laboratórium)**

Tento variant cvičenia žiaci robia v prípade, že v čase cvičenia nie je možný prístup na internet, nie je k dispozícii úvodná stránka vzdialeného e-laboratória v Kaiserslautern, server príslušnej meracej stanice má poruchu (web kamera sprístupňuje obraz z realizovaného merania, ale údaje sa nezobrazia), prípadne nejaké iné dôvody, pre ktoré nie je možné využívať služby vzdialeného e-laboratória. V tomto variante, namiesto reálne existujúcej meracej stanice vzdialeného e-laboratória, slúži ako zdroj údajov merania PhET simulácia "Pendulum Lab", ktorú je možné stiahnuť do PC a pracovať s ňou. Tým, že ju žiaci majú nainštalovanú v PC, nie sú vôbec odkázaní na funkčný internet. Je však dosť diskutabilné, či takéto cvičenie má vôbec mať názov "laboratórne cvičenie", keďže ho robíme prostredníctvom virtuálnych meracích prostriedkov vo virtuálnom prostredí. Čo, a s akou presnosťou môžme "merať", je limitované tým, ako autori dokázali simuláciu vytvoriť.

Zdrojom všetkých PhET simulácií je internetová stránka verejnej výskumnej univerzity v Colorade<http://phet.colorado.edu/> odkiaľ si ich možno sťahovať do počítača, alebo používať prostredníctvom uvedenej stránky. Niekoľko námetov na využitie týchto učebných zdrojov vo fyzike poskytuje [7].

### **3.2.1 Zostavenie experimentu**

Vzhľadom na to, že žiaci nepracujú v reálnom prostredí s reálnymi pomôckami, žiadny experiment nezostavujú. Využívajú funkcie, ktoré autori simulácii pridelili. Názorný popis práce so simuláciou a jej ovládanie (funkcie tlačidiel) žiaci dostanú v tlačenej podobe ako jednu z príloh učebného materiálu variantu B cvičenia. Je k dispozícii v prílohe 6 tejto OPS.

#### **3.2.2 Pracovné listy k meraniu**

Prvý pracovný list – prvá strana protokolu z merania je v podstate príloha 2 tejto OPS. Odlišuje sa len názvom variantu a zložením pomôcok, ktoré žiaci pri práci používajú (Tabuľka 1).

Na druhej strane protokolu sú úlohy, pracovný postup a pomocné tabuľky, do ktorých žiaci priebežne zaznamenávajú "namerané" hodnoty (Príloha 7). Po úplnom spracovaní merania na prázdne miesto napíšu záver.

Prílohou k protokolu, ktorú si žiaci spracujú na PC a vytlačia, sú výpočty pomocou tabuľkového kalkulátora. Ukážka spracovania jedného konkrétneho merania, touto formou, je v prílohe 8. V tomto tabuľkovom kalkulátore žiaci spracovávajú výsledky meraní vo variantoch B, C (virtuálne laboratórium, klasické školské laboratórium), ak nemajú dostatok času spracovať ich klasicky. Pod pojmom "klasicky" rozumiem mechanický výpočet podľa odvodeného vzorca pomocou vlastnej kalkulačky (žiak nemá k dispozícii žiadne iné pomôcky, pomocou ktorých by robil požadované výpočty).

### **3.3 Variant C (školské laboratórium)**

Klasické školské laboratórne cvičenie. Je nenáročné na vybavenie školského laboratória, možno ho realizovať aj v bežnej triede s bežne dostupnými pracovnými pomôckami. Jeden z mnohých námetov na jeho realizáciu je v učebnici Fyziky pre SOŠ [1].

#### **3.3.1 Zostavenie experimentu**

Experiment možno zostaviť prostredníctvom náhradných pomôcok podľa zjednodušenej schémy na obrázku 5, alebo možno použiť vhodné časti akejkoľvek súpravy na mechaniku. Veľa rôznych modifikácií týchto súprav bolo v minulosti súčasťou centrálnych dodávok učebných pomôcok do všetkých škôl, alebo si ich školy (za neveľké poplatky) objednávali sami. Mali by byť súčasťou vybavenia každej priemernej učebne fyziky (pokiaľ si ju škola v nedávnej minulosti neprezieravo nezlikvidovala).

### **3.3.2 Pracovné listy k meraniu**

Prvá strana protokolu z merania (prvý pracovný list) je príloha 2 tejto OPS s príslušnou úpravou vyplývajúcou z tabuľky 1.

Druhá strana je v podstate príloha 7, do ktorej je vložený obrázok 5. Ďalší postup práce žiakov, aj následné spracovanie výsledkov merania v tejto verzii cvičenia, je totožné s postupom vo verzii B. Zásadný rozdiel je v tom, že žiaci experiment aj vlastnoručne zrealizujú. Reálne merajú s reálnymi pomôckami v reálnom školskom laboratóriu (triede). Nepracujú v ideálne vytvorených podmienkach (variant B), ani na špičkovom meracom zariadení (variant A), čo má zásadný vplyv na presnosť získaných údajov. Na tejto strane protokolu (Príloha7) je namiesto prvého odseku v pracovnom postupe Vložené: "Zostavte meracie zariadenie podľa obrázku" (Obrázok 5). Záver v tomto prípade žiaci píšu na opačnú stranu prílohy svojho protokolu (Príloha 8).

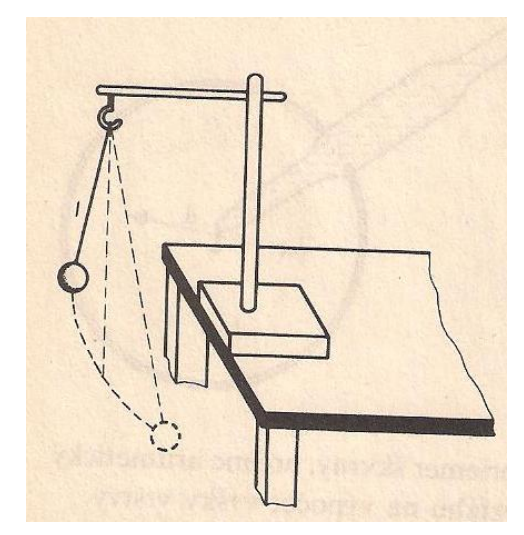

Obrázok 5 Zostava meracieho zariadenia vo variante C Prameň: učebnica fyziky [1]

### **3.4 Variant D (Overenie závislosti g od polohy na zemskom povrchu)**

Pri realizácii tohto variantu získavame údaje z gravitačného informačného systému, ktorý poskytuje informácie o hodnote g takmer v každej lokalite umiestnenej nad morom na povrchu Zeme. Sú sprístupnené cez portál Spolkového fyzikálno-technického ústavu v Berlíne <http://www.ptb.de/cartoweb3/SISproject.php> (Národný metrologický ústav Nemecka – PTB – Physikalisch-Technische Bundesanstalt).

Spočiatku žiaci používali informácie z portálu len na porovnanie nameraných hodnôt tiažového zrýchlenia (variant A). Neskôr som vypracovala učebné materiály (námet na teoretické cvičenie), ktoré si vyžadujú intenzívnu prácu žiakov na uvedenom portáli. Jedným z dôvodov zaradenia tohto cvičenia do vyučovania fyziky v študijnom odbore geodézia a kartografia bol fakt, že pri realizácii merania g prostredníctvom vzdialeného e-laboratória v Kaiserslautern (podkapitola 3.1) je síce možné (aj keď nie vždy celkom presvedčivo) ukázať závislosť tiažového zrýchlenia od zemepisnej šírky lokality, ale vôbec nie je možné overiť iné vplyvy na jeho veľkosť. Nemožno demonštrovať závislosť g od nadmorskej výšky, ani nezávislosť g od zemepisnej dĺžky lokality, v ktorej prebieha meranie.

#### **3.4.1 Zostavenie experimentu, práca na portáli "Cartoweb3"**

Keďže žiaci nemerajú hodnotu tiažového zrýchlenia, ani nepracujú v reálnom prostredí s reálnymi pomôckami, žiadny experiment nezostavujú. Využívajú experimentálne zistené hodnoty, ktoré vyhľadajú v databáze citovaného portálu. Vyhľadávať ich možno viacerými spôsobmi. Pomocou zadania GPS súradníc a nadmorskej výšky zvolenej lokality ("Location"), názvu mesta ("City Search"), alebo kliknutím myšou na zvolenú lokalitu priamo do mapy, ktorá je umiestnená na pracovnej ploche.

Základná orientácia a popis funkcií tlačidiel na portáli je v prílohe 9. Tento dokument je súčasťou učebných materálov, ktoré majú žiaci k dispozícii aj v tlačenej podobe. Umožní im rýchlejšie sa zorientovať a efektívnejšie riešiť problémy, ktoré sa bežne vyskytujú pri začiatkoch práce na uvedenom portáli.

Na získavanie údajov o veľkosti g v zvolených lokalitách žiaci používajú vyhľadávanie pomocou súradníc GPS a nadmorskej výšky ("Location"). Spočiatku si precvičia zisťovanie hodnôt g na príklade ľubovoľne zvoleného územia, neskôr pracujú v lokalitách, ktoré zodpovedajú požiadavkám, vyplývajúcim zo zadaní jednotlivých úloh cvičenia.

Výsledky (hodnoty tiažového zrýchlenia) akéhokoľvek vyhľadávania sa zobrazia v časti "Result". Ak pri zadávaní údajov v časti "Location" kliknutím označíme možnosť zobrazenia polohy ("Zoom to the location"), súčasne so zverejnenými výsledkami sa na mape zobrazí uvedená lokalita. V prípade, že systém nemôže poskytnúť požadované údaje, namiesto hodnoty tiažového zrýchlenia sa zobrazí text "No results!"

Na obrázku 6 sú výsledky vyhľadávania v lokalite so zemepisnou šírkou 48,850800°, zemepisnou dĺžkou 19,915400° a nadmorskou výškou 627 metrov (obec Závadka nad Hronom). Lokalita je priblížená a aj označená na mape s mierkou 1 : 210 000.

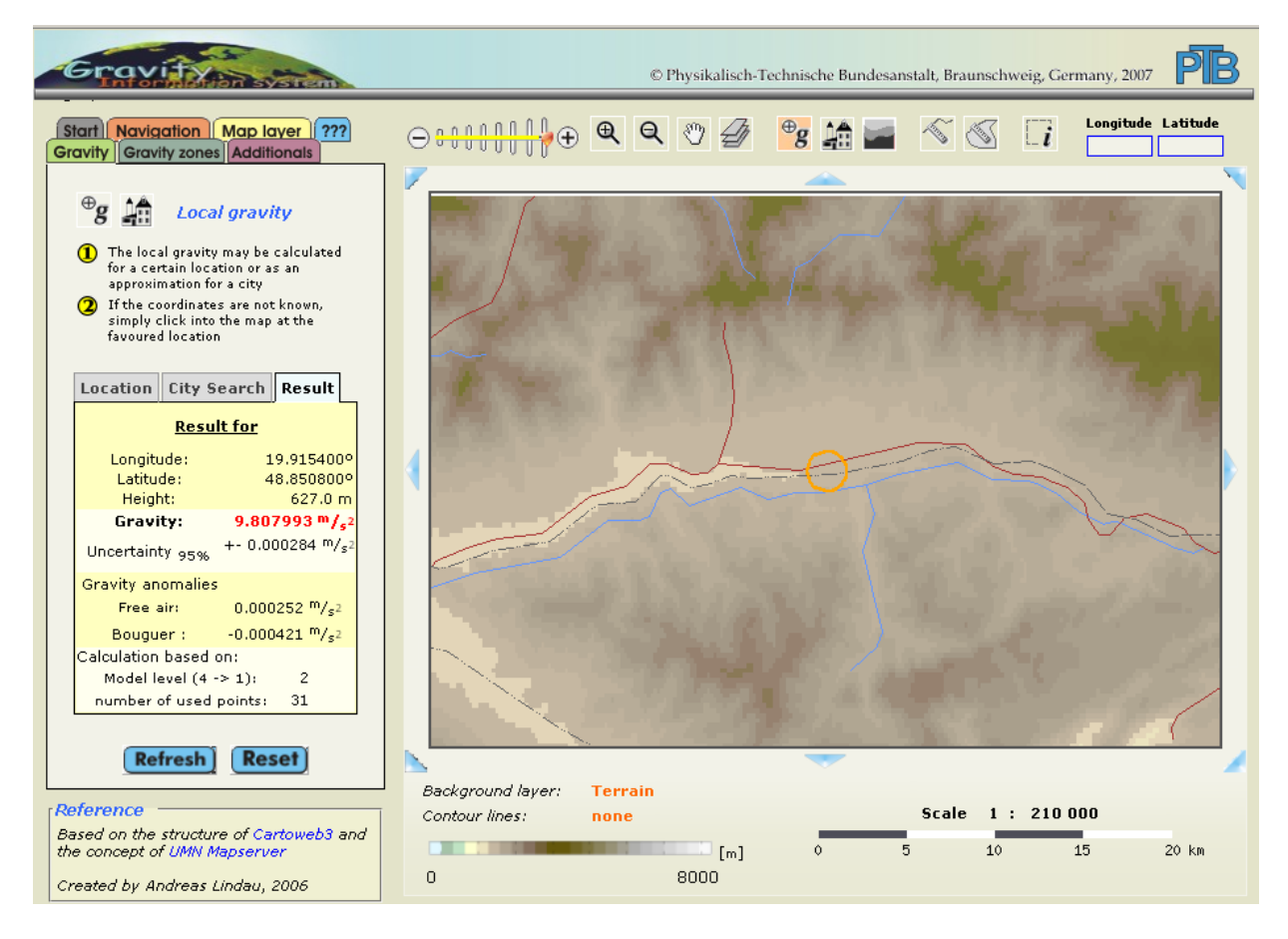

Obrázok 6 Sprístupnenie hodnoty g vo vybratej lokalite Prameň: vlastný návrh

### **3.4.2 Pracovné listy (zadania úloh)**

Na realizáciu celého cvičenia sú potrebné dve vyučovacie hodiny, žiaci pracujú v trojčlenných skupinách. Počas prvej hodiny (na uvedenom portáli) získavajú potrebné informácie k prvým trom úlohám. Následne spracovávajú údaje, tvoria grafy, riešia ďalšie úlohy. Prvá časť cvičenia musí prebiehať v učebni, ktorá umožní prístup každého žiaka k PC, druhá časť môže byť realizovaná aj v triede, kde je k dispozícii aspoň jeden počítač s pripojením na internet (overenie výsledkov v úlohe 5). Všetky úlohy sú zostavované tak, že ich možno vypracovávať (riešiť) aj jednotlivo, bez toho aby sme robili celé teoretické cvičenie. Každá je umiestnená na samostatnom pracovnom liste. Takéto spracovanie a usporiadanie umožňuje ich využitie aj v rámci bežnej vyučovacej hodiny na precvičenie učiva fyziky, alebo ako motivačné úlohy, ktoré demonštrujú interdisciplinaritu s odbornými geodetickými predmetmi (geodézia, geografia, ...), prípadne všeobecnovzdelávacími predmetmi matematika (tvorba grafov, priebehy funkcií, ...), cudzí jazyk (ANJ), informatika.

Prvá strana učebných materiálov používaných na cvičení je v prílohe 10. Sú na nej uvedené potrebné pomôcky, nevyhnutné minimum teórie, všeobecné pokyny k postupu práce a názvy prvých troch úloh. V prílohách 11 – 13 sú pracovné listy, na ktorých žiaci riešia úlohy 1 – 3. Tieto dokumenty dostanú žiaci pred cvičením na prípadnú domácu

prípravu. Na každom z nich je zadanie úlohy spolu s pracovným postupom, tabuľka na zapisovanie zistených údajov a voľné miesto, na ktoré žiaci napíšu záver k úlohe (zistenú závislosť g názorne zachytenú na grafe, ktorý zostroja).

Počas prvej hodiny cvičenia (v učebni s PC) každý žiak skupiny samostatne zbiera údaje a následne zostrojí graf k úlohe ktorú si vybral, alebo mu bola pridelená vedúcim skupiny (prípadne učiteľom). Spracovávanie záverov k úlohám a riešenie ďalších dvoch úloh (Úloha 4 a Úloha 5) robia žiaci spoločne v skupine. Pracovné listy so zadaním úloh 4, 5 dostanú žiaci až vtedy, keď majú kompletne spracované prvé tri úlohy.

Na obrázku 7 je časť riešenia úlohy 1, graf znázorňujúci závislosť g od nadmorskej výšky. Na obrázkoch 8 a 9 grafy k úlohám 2 a 3. Všetky uvedené obrázky sú zostrojené v programe "Graph" na základe výsledkov reálne prevedeného "merania". Žiaci robia grafy na milimetrovom papieri bežnými rysovacími pomôckami. Individuálne, ak majú možnosť a záujem, aj doma v programe, ktorý ovládajú. Ukážky niektorých prác žiakov z rôznych variantov cvičenia sú v prílohách 14 – 18.

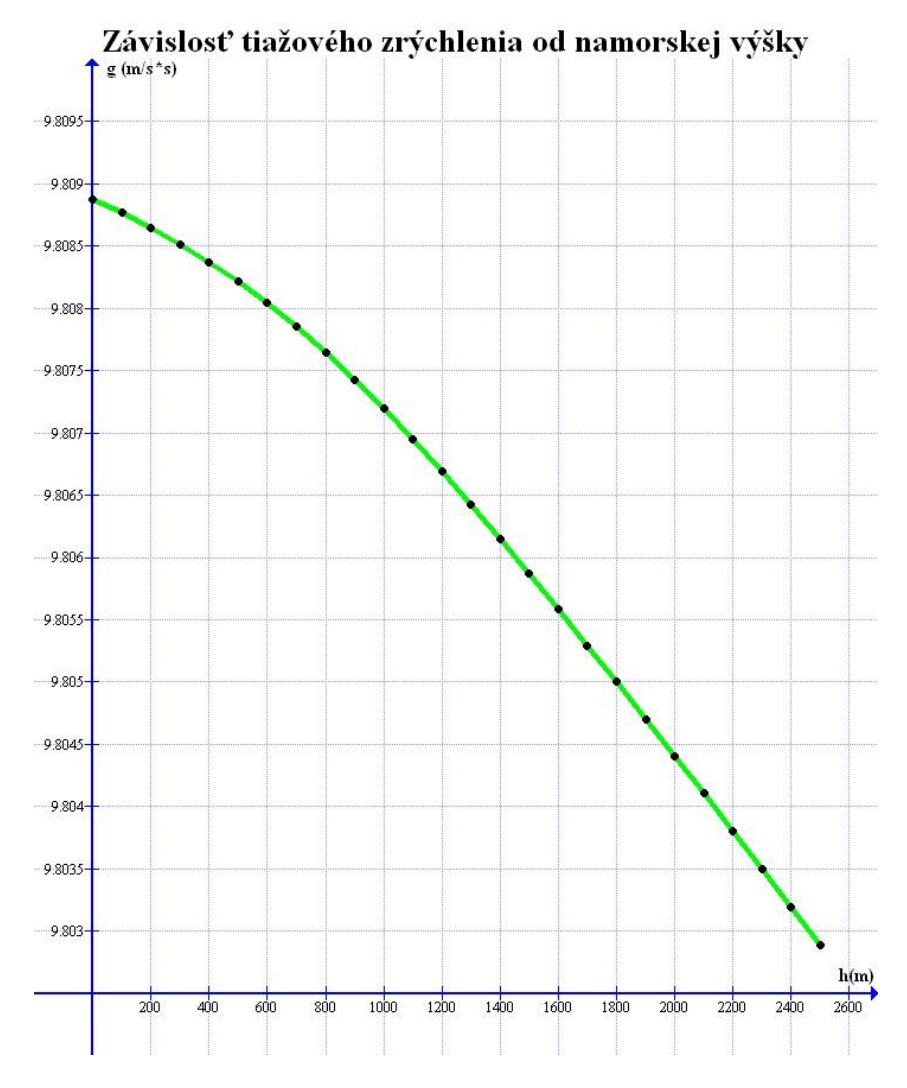

Obrázok 7 Graf závislosti tiažového zrýchlenia od nadmorskej výšky Prameň: vlastný návrh

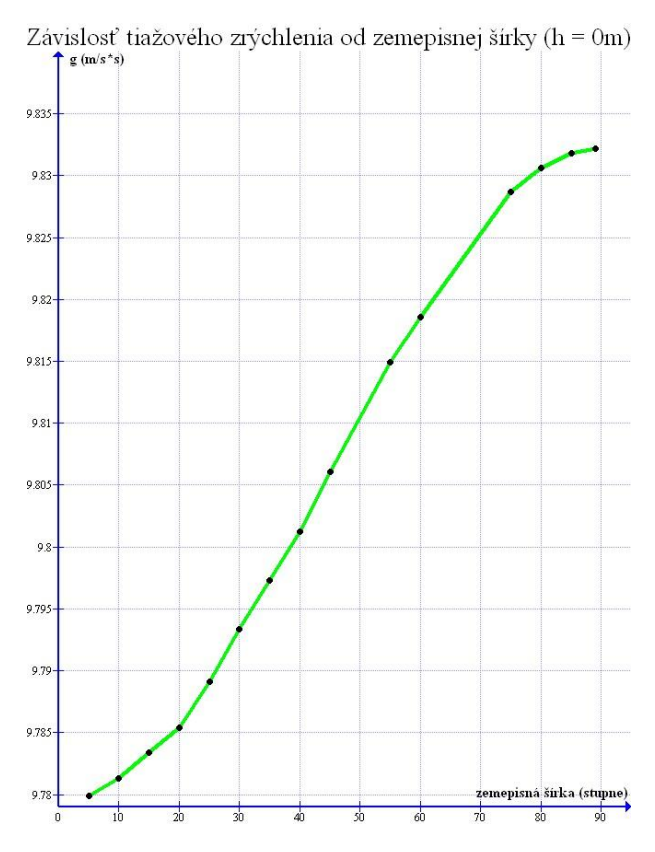

Obrázok 8 Graf závislosti tiažového zrýchlenia od zemepisnej šírky (severnej) Prameň: vlastný návrh

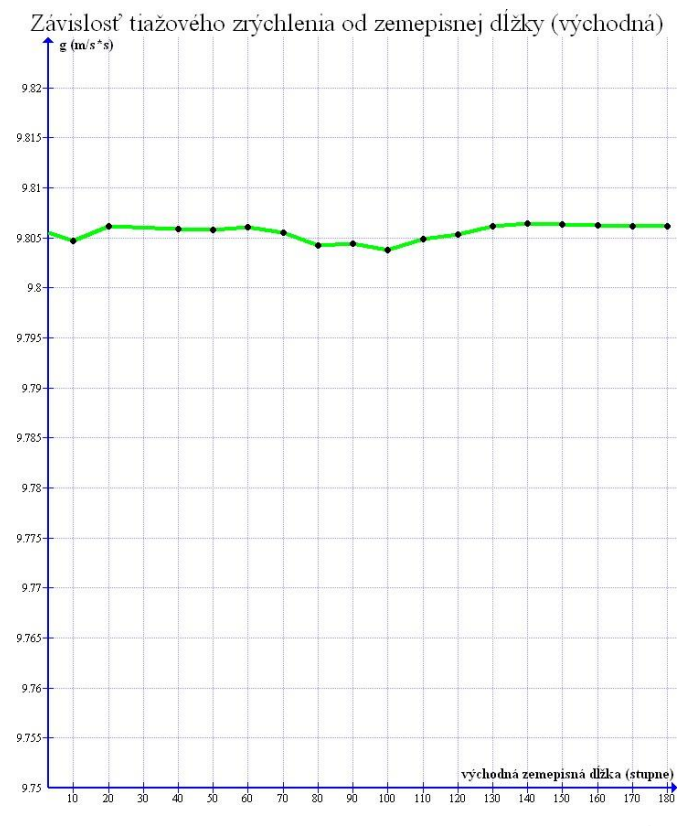

Obrázok 9 Graf závislosti tiažového zrýchlenia od zemepisnej dĺžky (východnej) Prameň: vlastný návrh

Ďalšie dve úlohy možno zaradiť medzi problémové úlohy (kvalitatívne). Ich hlavným cieľom je zistiť, či žiaci správne pochopili závislosti, ktoré vyplývajú z prvých troch úloh a či vedia získané poznatky použiť v praxi. Vedľajším cieľom je overenie schopnosti žiakov čítať s porozumením (teória na úvodnej strane – Príloha 10). Riešením oboch úloh si precvičia logické myslenie.

Zadanie každej úlohy dostanú žiaci na samostatnom pracovnom liste, do ktorého zaznamenávajú aj jej riešenie. Dostanú ich na druhej hodine cvičenia (po spracovaní výsledkov prvých troch úloh). V tejto OPS uvediem len ich zadanie a stručne naznačím očakávané žiacke riešenia.

Úloha 4: Princíp absolútnych gravimetrov

Zadanie:

Absolútne gravimetre merajú absolútnu veľkosť tiažového zrýchlenia (nielen jeho zmeny). Ich merací princíp je založený na voľnom páde, alebo kyvadle. Vysvetlite princípy, na ktorých pracujú (navrhnite model ich merania) ak viete, že:

- a) pre dráhu s voľného pádu platí  $s = \frac{1}{2}gt^2$ 
	- s dráha voľného pádu v metroch
	- g tiažové zrýchlenie v m/s<sup>2</sup>
	- t čas trvania pohybu v sekundách
- b) pre dobu kmitu T matematického kyvadla platí  $T = 2\pi \sqrt{\frac{l}{g}}$ 
	- T doba kmitu v sekundách
	- l dĺžka závesu v metroch
	- g tiažové zrýchlenie v m/s<sup>2</sup>

Očakávané žiacke riešenie:

a) na základe uvedeného vzťahu odvodiť vzorec pre výpočet g

$$
s = \frac{1}{2}gt^2
$$

$$
2s = gt^2
$$

$$
g = \frac{2s}{t^2}
$$

 následne uvažovať o tom, ktorú z fyzikálnych veličín (s alebo t) je v praxi jednoduchšie zmerať a pre ktorú z nich by bolo výhodnejšie (pri konštrukcii meracieho prístroja) zabezpečiť jej konštantnú hodnotu

Podobne by mali žiaci postupovať aj pri riešení druhej časti úlohy b). Predpokladané matematické úpravy, ktoré žiaci použijú pri odvodení vzorca na výpočet g, sú v prílohe 2 napísané kurzívou.

Úloha 5: Tiažové zrýchlenie v rôznych lokalitách.

Zadanie:

- a) Na základe výsledkov úloh 1, 2 porovnajte tiažové zrýchlenie v dvoch rôznych lokalitách. Uvažujte mesto **Lučenec** (zemepisná šírka: 48,3289346°, zemepisná dĺžka: 19,6653485° nadmorská výška: 194 m) a obec **Závadka nad Hronom**  (zemepisná šírka: 48,8508502°, zemepisná dĺžka: 19,9154541°, nadmorská výška: 627 m)
- b) Pomocou stránky, z ktorej ste čerpali údaje k predchádzajúcim úlohám, overte pravdivosť svojho tvrdenia (svojich úvah).
- c) Vypočítajte rozdiel medzi nameranými hodnotami tiažového zrýchlenia. Jeho veľkosť vyjadrite v m/s2, Galoch aj miligaloch.

Očakávané žiacke riešenie:

- a) žiaci by mali:
	- porovnať zemepisnú šírku uvedených lokalít, v následnej úvahe vychádzať zo závislosti g od zemepisnej šírky (Úloha 2),
	- porovnať nadmorskú výšku uvedených lokalít, vychádzať zo závislosti g od nej (Úloha 1),
	- porovnať rýchlosť zmeny (nárastu, poklesu) funkcií na obrázkoch 7, 8,
	- sformulovať predpoklad, že g v Lučenci bude mať väčšiu hodnotu ako g v Závadke nad Hronom
- b) údaje získané zo stránky: Lučenec:  $g = 9,808775 \frac{m}{s^2}$ Závadka nad Hronom:  $g = 9,807993 \text{ m/s}^2$
- c) výpočet rozdielu a premeny jednotiek: rozdiel:  $\Delta g = g_{\text{Lučenec}} - g_{\text{Závadka}} = 9,808775 \text{ m/s}^2 - 9,807993 \text{ m/s}^2 = 0,000782 \text{ m/s}^2$ premeny jednotiek:  $0,000782 \,\mathrm{m/s^2} = 0,000782 \times 10^{2} \,\mathrm{cm/s^2} = 0,0782 \,\mathrm{Gal}$  $0.0782$  Gal = 78,2 mGal

## **4 PRÁCA V E-LABORATÓRIU Z POHĽADU UČITEĽA**

Možnosť reálne pracovať na vyučovaní fyziky prostredníctvom e-laboratórií využívam niekoľko rokov. Spočiatku som ich používala na ukážku činnosti v rámci výkladu novej látky – len ako netradičný demonštračný experiment – ja som pracovala s meracími zariadeniami vo vzdialenom e-laboratóriu a žiaci moju činnosť sledovali prostredníctvom dataprojektora. Neskôr som začala postupne zapájať do aktívnej činnosti aj žiakov. V súčasnej dobe mám niekoľko námetov na laboratórne, (alebo teoretické) cvičenia spracovaných tak, že môže vo vybranom e-laboratóriu pracovať každý žiak samostatne.

Aj keď niektoré e-laboratóriá na svojich stránkach sprístupňujú námety na cvičenia, zvyčajne je ich náročnosť na vysokoškolskej úrovni, alebo sú spracované podstatne detailnejšie, ako je potrebné pre žiakov stredných škôl (hlavne SOŠ), kde je výučba fyziky značne oklieštená. Takže priamo prevziať nejaké v praxi okamžite použiteľné návody, nie je možné. Nehovoriac o tom, že prevažná väčšina e-laboratórií je k dispozícii na stránkach zahraničných vysokých škôl a tieto sprístupňujú všetky materiály v jazyku svojej krajiny, prípadne v angličtine. Niektoré experimenty sú spracované aj v iných jazykových mutáciách, ale nie v slovenčine. Výnimkou sú niektoré e-laboratóriá českých škôl, ktoré spolupracujú so školami na Slovensku. Jedinou vysokou školou na Slovensku, ktorá v čase písania tejto OPS má relatívne funkčné vzdialené e-laboratórium, je Trnavská univerzita.

### **4.1 Komentáre k sprístupneným námetom**

Prvým laboratórnym cvičením, ktoré som so žiakmi robila vo vzdialenom e-laboratóriu v Kaiserslautern (Nemecko) bola značne zredukovaná verzia variantu A (podkapitola 3.1) merania tiažového zrýchlenia pomocou matematického kyvadla. Žiaci boli zadelení do skupín, každá merala na inom pracovisku v rámci projektu "Weltpendel". Meral jeden žiak zo skupiny a ostatní vypracovávali iné časti zadania. Žiaci len zmerali g v pridelenej lokalite, ale neskúmali jeho závislosť od zemepisnej šírky, ani iných faktorov. Realizovali sme ho v triede, kde boli k dispozícii dva funkčné počítače s pripojením na internet ("učiteľský", ako súčasť vybavenia triedy a "môj" školský notebook, ktorý som dala žiakom počas cvičenia k dispozícii). Skupiny sa pri nich striedali. Cvičenie trvalo jednu vyučovaciu hodinu. Realizovať cvičenie inou formou, v tom období, nebolo možné vzhľadom na zostavený rozvrh triedy a obsadenosť počítačových učební v čase výučby fyziky.

V nasledujúcom školskom roku sa situácia zmenila v tom, že fyzika bola v rozvrhu prvá vyučovacia hodina, takže som (so súhlasom vedenia školy) mohla cvičenie realizovať formou dvojhodinovej vyučovacej jednotky (v jednom týždni spojená nultá a prvá vyučovacia hodina a v nasledujúcom týždni mali žiaci prvú hodinu voľnú) a zároveň bola v tom čase k dispozícii aj jedna z počítačových učební. Pracovala som s menšou skupinou geodetov, preto aj počet žiakov na cvičení bol primeraný. Každý žiak mal k dispozícii počítač, prostredníctvom ktorého meral. Žiaci postupovali podľa mojej pracovnej verzie variantu A (podkapitola 3.1). Na základe skúseností z takto realizovaných cvičení, som svoju pracovnú verziu (vrátane pracovných listov) upravila. Overila v druhej skupine a spracovala do podoby, ktorá je sprístupnená v tejto OPS.

V nasledujúcom texte uvediem niektoré problémy, s ktorými som sa stretla a pôvodne som nepredpokladala, že by mohli vzniknúť. V súčasnej dobe na tieto skutočnosti žiakov vopred upozorním a predídem tak prípadnému nepochopeniu situácie zo strany žiakov.

Dĺžka kyvadla l – žiaci do výpočtov dosádzali len dĺžku drôtu, uvedenú pri charakteristike meracej stanie. Zabudli, že guľa je pomerne veľká a nie hmotný bod, ako sa to predpokladá pri výklade teórie o matematickom kyvadle. Mnohí nebrali do úvahy jej polomer a tak im vychádzali výpočty g = 9,6..., aj keď počítali prostredníctvom tabuľkových kalkulátorov (TK) s presnosťou na 6 desatinných miest, vychádzali im veľmi nepresné hodnoty.

Počítanie bez tabuľkových kalkulátorov, len s vlastnými kalkulačkami – veľmi pomaly, veľa zbytočných chýb, alebo jedna "technická" chyba opakovaná pri každom výpočte (niektorí nevedia robiť zložitejšie výpočty ani s vlastnými kalkulačkami). Žiaci týmto aj veľmi presné meranie realizované na špičkovej meracej technike úplne znehodnotili. Je pravdou, že žiaci sa majú učiť pracovať s kalkulačkami na vyučovaní, ale v tomto prípade má (podľa mňa), prioritu fyzikálna podstata – správnosť spracovania získaných údajov – pred cvičením manuálnych postupov – zručností, ktoré je možné rozvíjať aj pri iných príležitostiach. Preto som začala na každom cvičení tohto typu sprístupňovať žiakom na výpočty TK. Sú to vlastne jednotlivé listy excelu s tabuľkami, v bunkách ktorých sú priamo zabudované vzorce (Príloha 8). Žiaci zistené hodnoty z meracieho zariadenia zapisujú do pomocných tabuliek v protokole (Príloha 7), výpočty spracujú v exceli ("samé sa to vypočíta") a následne zapíšu späť do protokolu – doplnia prázdne bunky v príslušných tabuľkách (Príloha 14). Týmto postupom sa výrazne urýchli "manuálna" činnosť pri spracovávaní merania a zefektívni sa práca na cvičení.

Keďže sa nám reálne stalo, že z časti meracích staníc nebolo možné získať výsledky z objektívnych príčin, napríklad tabuľka v spodnej časti prílohy 15, vypracovala som náhradné verzie cvičenia (varianty B, C), ktoré sú realizovateľné v každom prípade (podkapitoly 3.2, 3.3). Tabuľka v prílohe 15 je z merania, počas ktorého sa nikomu nepodarilo pripojiť na meraciu stanicu v Adene (jej internetová stránka je dlhodobo nefunkčná). V čase meraní tejto skupiny žiakov bola na serveri, ktorý sprostredkuje prenos údajov z meracej aparatúry v Mníchove, dočasná porucha. Web kamerou bolo možné veľmi pekne sledovať činnosť meracích prístrojov, ale žiaden (kvantitatívny) výsledok nebolo možné získať. Meranie v Neapoli žiak už (z časových dôvodov) nestihol zrealizovať, hoci ostaným spolužiakom sa to podarilo bez väčších problémov.

Žiak, odboru s geodetickým zameraním, dokáže urobiť správny záver aj z takéhoto obmedzeného počtu meraní (Obrázok 10), keďže mnohé poznatky získal na odborných predmetoch. Žiak iného typu strednej školy (alebo iného zamerania v našej škole, napríklad stavbár), takúto výhodu nemá. V snahe presvedčivo dokázať, že tiažové zrýchlenie naozaj závisí (okrem iného) od zemepisnej šírky a nadmorskej výšky lokality, som vypracovala variant D (podkapitola 3.4). Teoretické cvičenie, v rámci ktorého je možné podrobnejšie zmapovať povrch zeme vo všetkých relevantných smeroch. Žiaci skúmajú závislosť g od zemepisnej šírky, dĺžky aj nadmorskej výšky zvolenej lokality. Pri jednotlivých úlohách dva z uvedených parametrov nechajú konštantné a tretí postupne menia. Pri overovaní závislosti g od zemepisnej šírky postupne mapujú zemeguľu od rovníka smerom k pólom (môžu si vybrať si severnú, alebo južnú polguľu) – úloha 2 v prílohe 12. Pri overovaní závislosti od zemepisnej dĺžky mapujú od nultého poludníka východnú, alebo západnú, polguľu. Zemepisnú šírku a nadmorskú výšku lokality si zvolia ľubovoľne – úloha 3 v prílohe 13. Pri určovaní závislosti g od nadmorskej výšky si žiak vyhľadá (menovite) konkrétnu lokalitu. Podľa názvu vo vyhľadávači portálu na ktorom pracuje ("City Search"), alebo nejakým iným spôsobom zistí GPS súradnice ľubovoľného miesta (napíše názov, kde "meria"). Urobí prvé meranie s reálnou nadmorskou výškou zvoleného miesta. V ďalšom mení len nadmorskú výšku. Začína na hladine mora a postupuje až po hodnotu 2 600 m. Úloha 1 v prílohe 11.

#### 8. Zaver:

(Závislosť g od polohy meracej stanice na zemskom povrchu, iné faktory-

ovolyvňujúce veľkosť gla presnosť memnia, ...)

Viazore zygółbaie iawił ad molnorsky usiły a zynepowy fictore zychlonie.

Obrázok 10 Záver cvičenia variant A

Prameň: vlastný návrh

Súčasťou všetkých úloh je tvorba grafov, na základe ktorých žiaci usúdia druh funkčnej závislosti. Niektoré z nich sú v prílohách 17 – 18.

Pri riešení týchto úloh je vhodné žiakov vopred upozorniť, že sa môže vyskytnúť aj lokalita, pre ktorú nebude k dispozícii údaj o veľkosti g. Príslušnú bunku v tabuľke je potrebné vynechať a v začatom systéme plynulo pokračovať ďalej. Na grafe budú síce chýbať niektoré body, ale celkový trend grafu to nenaruší až tak, aby bol nepochopiteľný, alebo viedol k skresleným interpretáciám výsledkov "merania". Tieto situácie nastanú najmä vtedy, ak virtuálna cesta žiaka po zemeguli ide cez rozsiahle neobývané oblasti, alebo vzdialené miesta v moriach a svetových oceánoch.

Problémy, ktoré sa vyskytli pri riešení kvalitatívnych (aplikačných) úloh v nadväznosti na realizované cvičenie (úlohy 4, 5), sa týkali hlavne nedôsledného čítania s porozumením zo strany žiakov. Žiaci si texty úloh pozreli len zbežne a potom "riešili" niečo úplne iné, ako si vyžadovalo zadanie úlohy.

Často sa vyskytoval aj známy problém žiakov – nedostatočné matematické zručnosti pri úprave výrazov (úloha 4). Rovnako aj nesprávna interpretácia závislostí v odvodenom vzťahu.

Pri riešení úlohy 5 sa chyby vyskytovali len sporadicky. Z toho usudzujem, že žiaci správne pochopili závislosť g od zemepisnej šírky aj nadmorskej výšky a nadobudnuté poznatky vedia aj vhodne využiť. S premenami jednotiek si žiaci tiež celkom dobre poradili, čiže aj na odborných predmetoch a pri realizácii praktických meraní v teréne, by nemali mať v tomto smere žiadne výrazné problémy.

### **4.2 Pozitíva a negatíva práce vo vzdialenom e-laboratóriu**

Na základe vlastných skúseností s prácou prostredníctvom vzdialených e-laboratórií na vyučovaní fyziky, by som základné pozitíva a negatíva stručne zhrnula nasledovne:

Pozitíva:

- bezplatné používanie,
- veľmi kvalitné meracie zariadenia,
- široká databáza experimentov,
- motivácia pre väčšinu žiakov (moderné zariadenia, netradičná práca),
- bežne dostupné (za normálnych okolností),
- pohodlné pre prácu učiteľa (bez špeciálnej prípravy na vyučovaciu hodinu zostavovania a následného likvidovania dočasných žiackych pracovísk v školskom laboratóriu, žiadne starosti s prípravou a udržiavaním funkčnosti meracích zariadení, ...),
- bezpečné pre žiakov (takmer nulová možnosť akéhokoľvek úrazu počas cvičenia),
- vysoko efektívna práca žiakov (príprava, realizácia aj spracovanie výsledkov meraní počas jednej vyučovacej jednotky – hneď po ukončení cvičenia žiaci odovzdávajú vypracované protokoly),
- cudzojazyčné mutácie textov (?).

Negatíva:

- rôzne technické problémy na strane školy, ktoré znemožnia meranie (nečakaný výpadok elektrickej energie, internetu, pomalý internet, ...),
- výpadok systému, alebo jeho časti v laboratóriu (v mieste jeho reálnej existencie),
- "dočasnosť" (sú zostrojené a udržiavané s podporou nejakých grantových programov, ktoré majú časové obmedzenie svojej existencie),
- aktuálna dostupnosť v čase realizácie cvičenia (to, či je meracie zariadenie dostupné, či na ňom v danom čase nepracuje niekto z iného miesta vo svete),
- počet žiakov prítomných na meraní (žiakov je zvyčajne viac, meracie zariadenie iba jedno),
- časové straty pri čakaní jednotlivcov na uvoľnenie meracej aparatúry v rámci realizovaného cvičenia,
- cudzojazyčné mutácie textov (?).

Neviem jednoznačne rozhodnúť, či to, že všetky texty týkajúce sa práce v prevažnej väčšine vzdialených e-laboratórií sú v cudzom jazyku (zväčša nemčine, alebo angličtine, ale aj inom cudzom jazyku), je ich pozitívom, alebo negatívom. Je zrejme málo učiteľov

fyziky, ktorí bežne komunikujú v oboch jazykoch – preto je nutné pomáhať si rôznymi prekladačmi, čo zdržuje a mnohých aj odrádza. Podobne je to aj so žiakmi, aj keď oni by mali vedieť (aspoň zbežne) používať oba jazyky a učiteľ im pripraví návod v slovenčine. Z tohto uhla pohľadu by to mohlo byť negatívum. Na druhej strane, vo fyzike je veľmi málo reálnych situácií, ktoré umožnia žiakom tak výrazne a jednoznačne si uvedomiť interdisciplinaritu fyzika – cudzí jazyk. Z tohto uhla pohľadu je to pozitívum.

Niektoré z negatív, ktoré uvádzam možno zmierniť vhodnou organizáciou práce, ale niektoré nemáme šancu nijako ovplyvniť. Môžme si pomôcť len tým, že máme pripravenú náhradnú verziu cvičenia (vypracované rôzne varianty), ktorú v prípade potreby použijeme.

Napriek tomu, čo som vyššie uviedla, sa mne osobne výučba touto formou páči. Aj keď si v začiatkoch vyžaduje príprava na hodinu veľmi veľa času a energie učiteľa (najmä príprava učebných materiálov a zostavovanie pracovných listov). Rovnako aj na samotnej vyučovacej hodine. Učiteľ musí systematicky koordinovať činnosť žiakov (zabezpečiť ich plynulé striedanie sa na jednotlivých pracoviskách e-laboratória) tak, aby každý mal možnosť byť primerane dlhý čas pripojený k meraciemu zariadeniu.

## **ZÁVER**

OPS je určená hlavne učiteľom fyziky vyššieho, v menšej miere aj nižšieho stredného vzdelávania. Poskytuje im námety ako možno bezplatne využívať špičkové meracie zariadenia vybraných svetových univerzít v rámci výučby stredoškolskej fyziky. Názorne ukazuje, že aktívnym využívaním bežne dostupných prostriedkov IKT, je možné efektívne a ekonomicky nenáročne realizovať laboratórne cvičenia z fyziky, aj napriek jej výrazne zredukovanej hodinovej dotácii (najmä v SOŠ).

Na začiatku práce sú stručne charakterizované fyzikálne experimenty, na konkrétnom príklade popísaná činnosť vzdialeného e-laboratória a uvedené všeobecne platné postupy práce v ňom.

Nosnou časťou OPS je tretia kapitola, v ktorej podrobne rozoberám jednotlivé varianty realizácie laboratórneho cvičenia, ktorého ústrednou témou je meranie tiažového zrýchlenia, jeho závislosť od rôznych faktorov, hlavne zemepisnej šírky, dĺžky a nadmorskej výšky lokality, v ktorej meranie prebieha. Sprístupnené sú aj pracovné návody, používané pracovné listy a ukážky práce žiakov z realizácie jednotlivých variantov cvičenia. Tu prezentovaným spôsobom mám spracované aj námety na ďalšie cvičenia, ktoré som so žiakmi realizovala v rámci voliteľného rozširujúceho modulu "Vlastnosti kvapalín a plynov".

V poslednej, štvrtej, kapitole sprístupňujem vlastné postrehy a skúsenosti, ktoré som získala pri realizácii fyzikálnych cvičení (praktických aj teoretických) v e-laboratóriách. Komentujem jednotlivé varianty cvičení zverejnené v predchádzajúcej kapitole. Uvádzam pozitíva aj negatíva, ktoré so sebou prináša práca na cvičeniach realizovaných prostredníctvom vzdialených e-laboratórií.

Používanie meracích zariadení umiestnených v laboratóriu univerzity niekde vo svete a ich ovládanie na diaľku prostredníctvom IKT priamo zo školy (prípadne domu) je pre žiakov zaujímavé. Pôsobí na nich motivačne.

Vzhľadom na špecifiká, ktoré tento spôsob výučby fyziky so sebou prináša, je pre učiteľa veľmi náročné na čas. Hlavne v začiatkoch práce, keď je potrebné vytvoriť (preložiť a zostaviť) pracovné materiály pre žiakov. Je na zvážení každého učiteľa, či tento čas (zvyčajne zo svojho osobného voľna) žiakom obetuje a rozhodne sa sprístupniť im aj tento spôsob výučby, alebo zostane pri známej "klasike".

### **ZOZNAM BIBLIOGRAFICKÝCH ZDROJOV**

1. BARTÁK, F., SVOBODA,E., ŠIROKÁ, M. 4. vydanie 1994. Fyzika pre technické odbory SOŠ. SPN. Bratislava. ISBN 80-08-02332-5

### **Internetové zdroje**

- 2. BEŇUŠKA, J. Praktické cvičenie fyziky na gymnáziu [online]. Overenie vzťahu pre periódu kyvadla, [cit. 28.01.2015]. Dostupné na: <http://www.infovek.sk/predmety/fyzika/cvicenia/pc3-2.html>
- 3. GERHÁTOVÁ, Ž., OŽVOLDOVÁ, M. 2011. Experimentovanie cez internet možnosť realizácie laboratórnych cvičení pre študentov so špecifickými nárokmi. Prezentácia na 7. ročníku konferencie o elektronickej podpore výuky 22. – 23.6.2011. Brno. [online]. [cit. 27.02.2014]. Dostupné na:<http://sco.muni.cz/2011/abstracts.php>
- 4. LÁTAL, F. Výhody vzdáleně ovládaných experimentů. [online]. [cit. 18.01.2015]. Dostupné na: <http://www.ictphysics.upol.cz/remotelab/vyhody.html>
- 5. Vzdálené experimenty (laboratoře)[online]. [cit. 19.01.2015]. Dostupné na: <http://www.elektroraj.cz/2014/11/22/vzdalene-experimenty-laboratore/>
- 6. Vzdialené e-laboratórium v Kaiserslautern [online]. [cit. 03.02.2015]. Dostupné na: <http://rcl-munich.informatik.unibw-muenchen.de/>
- 7. ZUBÁKOVÁ, A. 2014. Využitie interaktívnych PhET animácií vo výučbe fyziky. [online]. [cit.05.02.2015]. Dostupné na: [http://mpc](http://mpc-edu.sk/shared/Web/OPSOSO%20IX.%20kolo%20vyzvy%20na%20poziciu%20Odborny%20poradca%20vo%20vzdelavani/9_OPS_Zubakova%20Anna%20-%20Vyuzitie%20interaktivnych%20PhET%20animacii%20vo%20vyucovani%20fyziky.pdf)[edu.sk/shared/Web/OPSOSO%20IX.%20kolo%20vyzvy%20na%20poziciu%20Odb](http://mpc-edu.sk/shared/Web/OPSOSO%20IX.%20kolo%20vyzvy%20na%20poziciu%20Odborny%20poradca%20vo%20vzdelavani/9_OPS_Zubakova%20Anna%20-%20Vyuzitie%20interaktivnych%20PhET%20animacii%20vo%20vyucovani%20fyziky.pdf) [orny%20poradca%20vo%20vzdelavani/9\\_OPS\\_Zubakova%20Anna%20-](http://mpc-edu.sk/shared/Web/OPSOSO%20IX.%20kolo%20vyzvy%20na%20poziciu%20Odborny%20poradca%20vo%20vzdelavani/9_OPS_Zubakova%20Anna%20-%20Vyuzitie%20interaktivnych%20PhET%20animacii%20vo%20vyucovani%20fyziky.pdf) [%20Vyuzitie%20interaktivnych%20PhET%20animacii%20vo%20vyucovani%20fy](http://mpc-edu.sk/shared/Web/OPSOSO%20IX.%20kolo%20vyzvy%20na%20poziciu%20Odborny%20poradca%20vo%20vzdelavani/9_OPS_Zubakova%20Anna%20-%20Vyuzitie%20interaktivnych%20PhET%20animacii%20vo%20vyucovani%20fyziky.pdf) [ziky.pdf](http://mpc-edu.sk/shared/Web/OPSOSO%20IX.%20kolo%20vyzvy%20na%20poziciu%20Odborny%20poradca%20vo%20vzdelavani/9_OPS_Zubakova%20Anna%20-%20Vyuzitie%20interaktivnych%20PhET%20animacii%20vo%20vyucovani%20fyziky.pdf)

## **ZOZNAM PRÍLOH**

Príloha 1 Ovládanie experimentu na meracej stanici projektu "Weltpendel" Príloha 2 Úvodná strana protokolu (meranie g) Príloha 3 Náhľad na pracovné listy variantu A Príloha 4 Strana 2 protokolu z merania variantu A Príloha 5 Strana 4 protokolu z merania variantu A Príloha 6 Ovládanie simulácie "Pendulum Lab" Príloha 7 Strana 2 protokolu z merania variantu B Príloha 8 Tabuľkový kalkulátor pre varianty B, C (samostatný list v exceli) Príloha 9 Základná orientácia a popis funkcií tlačidiel na portáli "Cartoweb3" Príloha 10 Úvodná strana protokolu (overenie závislosti g) Príloha 11 Závislosť g od nadmorskej výšky Príloha 12 Závislosť g od zemepisnej šírky Príloha 13 Závislosť g od zemepisnej dĺžky Príloha 14 Výsledky merania tiažového zrýchlenia v Rige a Lisabone Príloha 15 Predĺženie závesu vplyvom aktuálnej teploty v laboratóriu (Riga) Príloha 16 Náčrtok meracieho zariadenia Príloha 17 Graf závislosti g od nadmorskej výšky Príloha 18 Graf závislosti g od zemepisnej dĺžky (východnej)

#### **Príloha 1** Ovládanie experimentu na meracej stanici projektu "Weltpendel"

 $-10 \times$ **RCL-Portal**  $\boldsymbol{\times}$ e el-munich.informatik.unibw-muenchen.de C B + Google ■ ● ◎ ☆ 自 三 Najobříbenejše Remotely Controlled Laboratories - RCLs ATVIJAS Weltpendel Weltnendel **JNIVERSITATE** Labor Riga (Lettland) 8  $\mathbf{1}$ **Einstieg** Verbleibende Experimentierzeit: 177 Aufbau **Theorie** Pendelauslenkung  $\overline{2}$ Anfangsauslenkwinkel:<br>(1 \* - 10 \*, Format XXX)  $\alpha_0 = 5$ Starten **Aufgaben** Labore 10 Pendeldaten Messungen (nachdem Magnet wieder steht) 3 Auswertung Aktuelle Periode  $n = 6$ Riga (Lettland Standort Periodendauer  $T = 3.29401$  s Breitengrad  $\varphi = 56,93$  \* **Diskussion** 11 Messen Höhe über NN:  $h = 11$  m 4 Auslenkwinkel:  $\alpha = 4.96$ **Material**  $I_{D,0} = 2,65166$  m Drahtlänge ( $\theta$  = 20 °C) Gesamtzeit  $t = 19.7641 s$ Kugelradius  $r_{\rm K}$  = 0,04274 m **Betreuung** 5 Temperatur  $= 1,7.10^{-5}$  °C<sup>2</sup> ausdehnungs  $\theta = 22.50$  °C Messen koeffizient des Drahts Raumtemperatur  $6\phantom{1}$ 12 13

Príloha .... Popis práce na meracom zariadení (funkcie tlačidiel)

- 1 obraz web kamery na prebiehajúci experiment
- 2 údaje o meracej stanici a parametre používaného matematického kyvadla
- 3 zemepisná šírka meracej stanice
- 4 nadmorská výška meracej stanice
- 5 dĺžka drôtu (závesu matematického kyvadla) meraná pri 20°C
- 6 polomer gule matematického kyvadla
- 7 súčiniteľ teplotnej dĺžkovej rozťažnosti drôtu (závesu matematického kyvadla)
- 8 aktuálne údaje o trvaní prebiehajúceho experimentu
- 9 nastavenie odchýlky matematického kyvadla (rozsah 0° 10°)
- 10 spustenie činnosti meracieho zariadenia
- 11 tlačidlá na získavanie aktuálnych údajov z prebiehajúceho experimentu

12 – namerané hodnoty (poradové číslo aktuálnej periódy, doba kmitu, aktuálna výchylka, celkový čas trvania experimentu)

13 – aktuálna teplota v laboratóriu

Meranie tiažového zrýchlenia pomocou matematického kyvadla (Variant A: "Weltpendel")

Pomôcky: PC s pripojením na internet, kalkulačka (tabuľkový kalkulátor, tlačiareň)

Teória:

Matematické kyvadlo je každé teleso s hmotnosťou *m*, ktoré je zavesené na pevnom závese dĺžky *l;* hmotnosť závesu je oproti hmotnosti telesa zanedbateľne malá. Príčinou kmitavého pohybu kyvadla je zložka tiažovej sily, ktorej veľkosť a smer sa počas kmitavého pohybu mení.

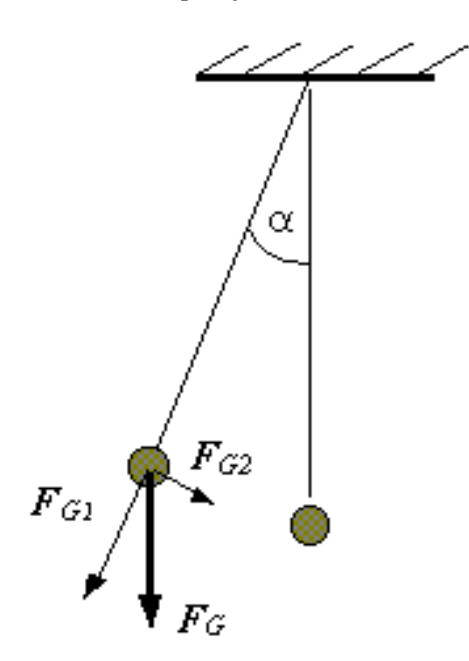

*F<sup>G</sup>* - tiažová sila pôsobiaca na teleso, *FG1* - zložka tiažovej sily napínajúca záves, *FG2* - pohybová zložka tiažovej sily,  $\alpha$ - uhol odklonu kyvadla od zvislého smeru.

ak uhol  $\alpha$  < 5° pre periódu kyvadla platí

$$
T = 2\pi \sqrt{\frac{l}{g}}
$$
 ......(1)

kde

*g* - je tiažové zrýchlenie, *l* - je dĺžka pevného závesu.

Úpravou vzorca (1) možno odvodiť vzťah pre výpočet tiažového zrýchlenia

$$
T^2 = 2^2 \pi^2 \frac{l}{g}
$$

$$
T^2 g = 4\pi^2 l
$$

$$
g = \frac{4\pi^2 l}{T^2}
$$

### **Príloha 3** Náhľad na pracovné listy variantu A

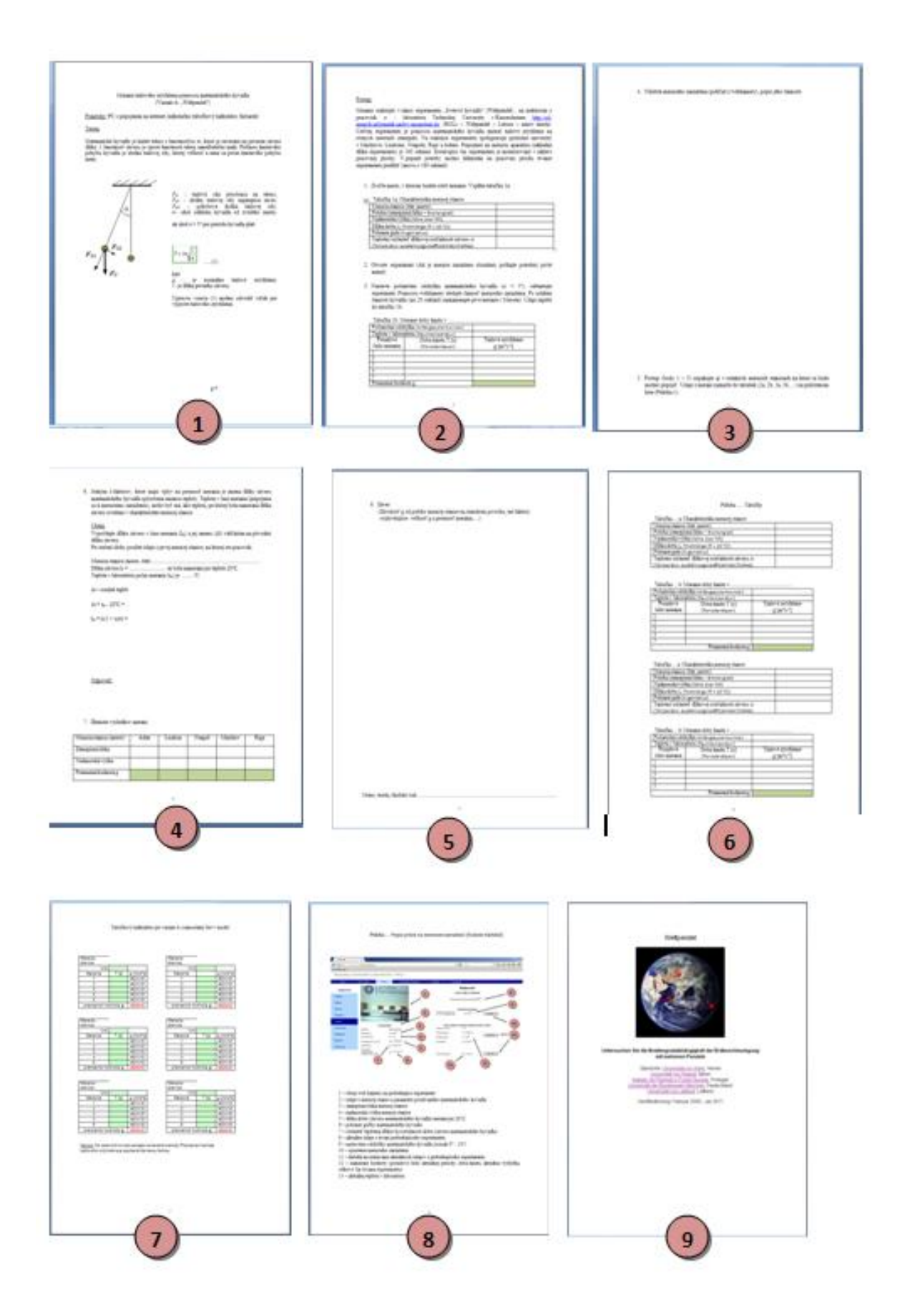

### **Príloha 4** Strana 2 protokolu z merania variantu A

### Postup:

Meranie realizujte v rámci experimentu "Svetové kyvadlo" ("Weltpendel"), postupne na všetkých pracoviskách vzdialeného e-laboratória Technickej Univerzity v Kaiserslautern <http://rcl-munich.informatik.unibw-muenchen.de/> (RCLs – Weltpendel – Labore – názov mesta). Cieľom experimentu je pomocou matematického kyvadla zmerať tiažové zrýchlenie na rôznych miestach zemegule. Na realizácii experimentu spolupracujú príslušné univerzity v Mníchove, Lisabone, Neapoli, Rige a Adene. Pripojenie na meraciu aparatúru (základná dĺžka experimentu) je 180 sekúnd. Zostávajúci čas experimentu je monitorovaný v záhlaví pracovnej plochy. V prípade potreby možno kliknutím na pracovnú plochu trvanie experimentu predĺžiť (znovu o 180 sekúnd).

1. Zvoľte prvé mesto, v ktorom budete robiť meranie. Vyplňte tabuľku 1a:

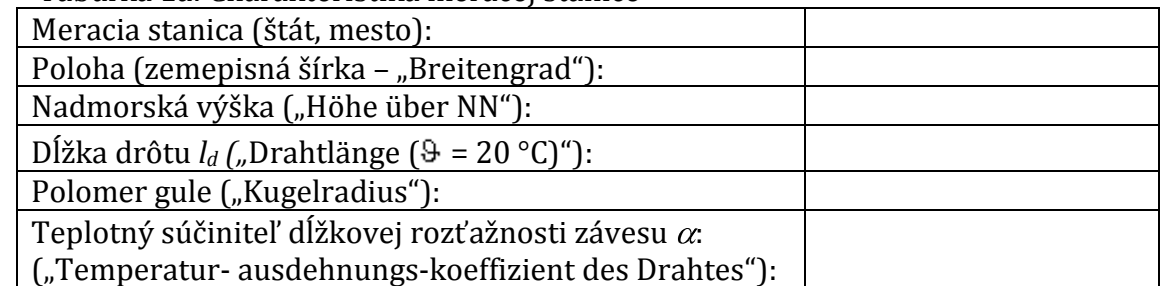

Tabuľka 1a: Charakteristika meracej stanice

- 2. Otvorte experiment (Ak je meracie zariadenie obsadené, počkajte potrebný počet sekúnd – čas je monitorovaný v záhlaví pracovnej plochy).
- 3. Nastavte počiatočnú odchýlku matematického kyvadla  $(\alpha < 5^{\circ})$ , odštartujte experiment. Pomocou web kamery sledujte činnosť meracieho zariadenia. Po ustálení činnosti kyvadla (asi 20 sekúnd) zaznamenajte prvé meranie ("Messen"). Údaje zapíšte do tabuľky 1b.

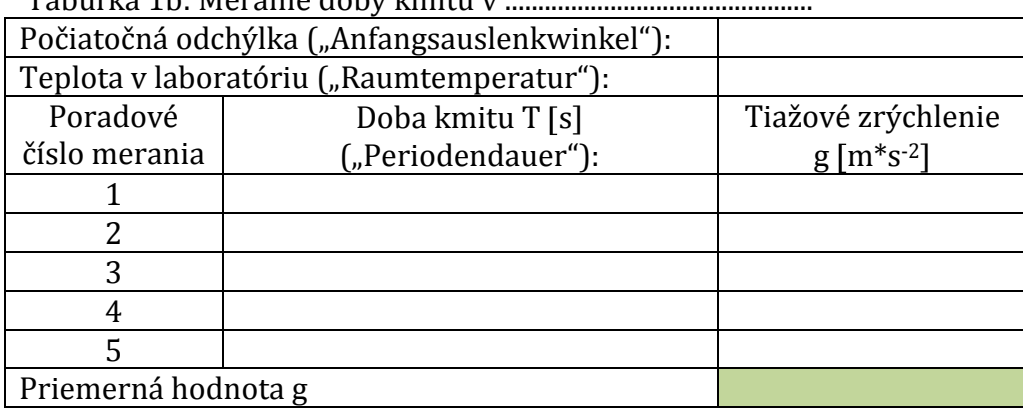

Tabuľka 1b: Meranie doby kmitu v

6. Jedným z faktorov, ktoré majú vplyv na presnosť merania je zmena dĺžky drôtu matematického kyvadla spôsobená zmenou teploty. Teplota v čase merania (pripojenia sa k meraciemu zariadeniu), môže byť iná, ako teplota, pri ktorej bola nameraná dĺžka drôtu uvedená v charakteristike meracej stanice.

### Úloha:

Vypočítajte dĺžku drôtu v čase merania (lm) a jej zmenu (∆l) vzhľadom na pôvodnú dĺžku závesu.

Pri riešení úlohy použite údaje z prvej meracej stanice, na ktorej ste pracovali.

Meracia stanica (mesto, štát) ................................................................................ . Dĺžka drôtu l<sup>0</sup> = ............................ m bola nameraná pri teplote 20°C. Teplota v laboratóriu počas merania  $(t_m)$  je .........°C.

∆t – rozdiel teplôt

 $\Delta t = t_m - 20$ °C =

 $l_m = l_0(1 + \alpha \Delta t) =$ 

#### Odpoveď:

7. Zhrnutie výsledkov meraní:

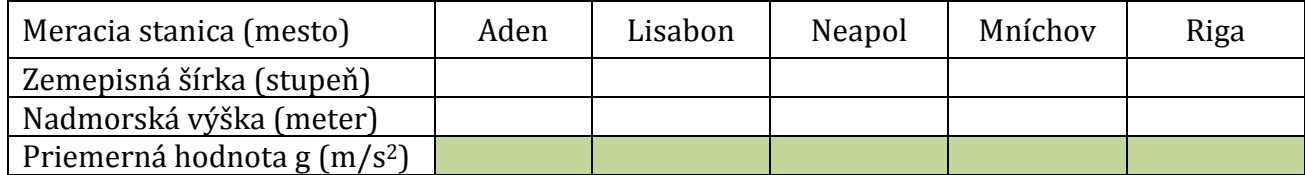

Príloha 6 Ovládanie simulácie "Pendulum Lab"

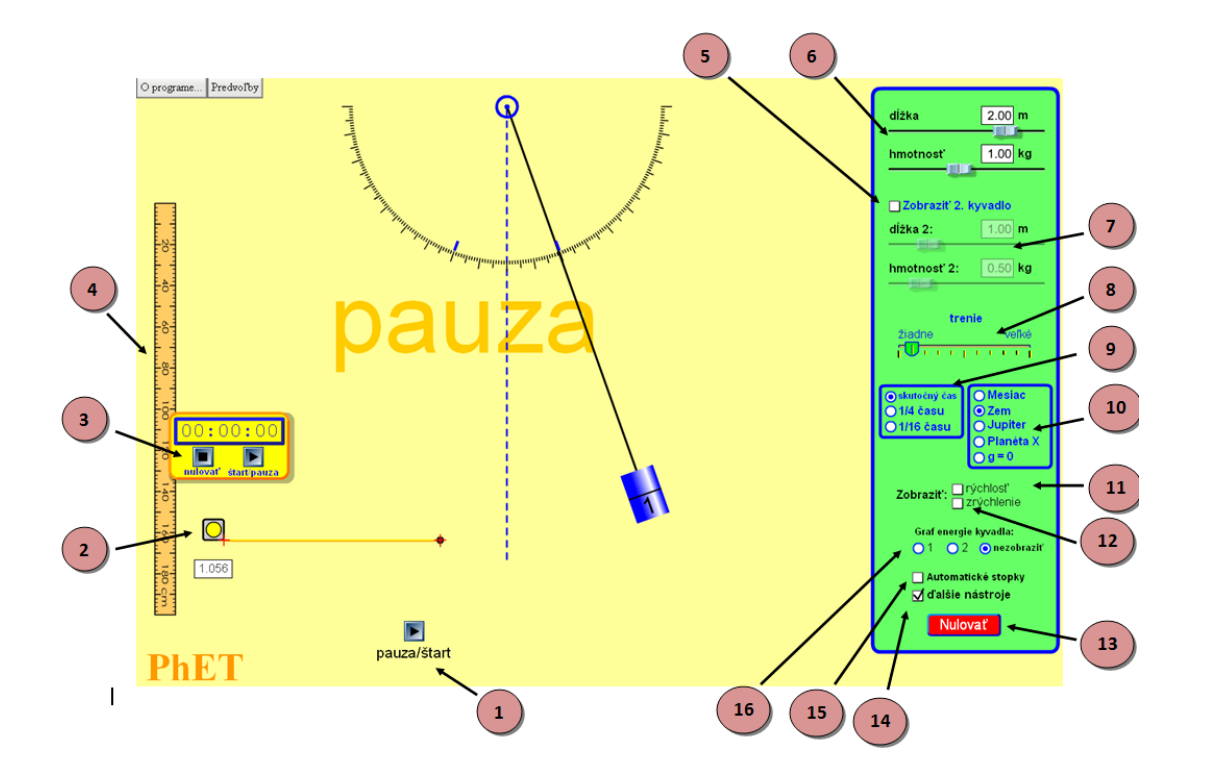

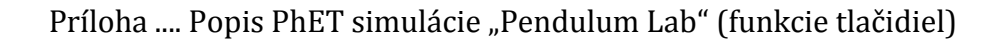

- spustenie, zastavenie pohybu matematického kyvadla
- zvinovací meter
- stopky
- meter
- aktivovanie druhého kyvadla
- nastavenie parametrov prvého kyvadla (modré)
- nastavenie parametrov druhého kyvadla (červené)
- nastavenie trenia
- nastavenie merača času
- voľba planéty
- aktivovanie zobrazenia vektora rýchlosti
- aktivovanie zobrazenia vektora zrýchlenia
- zrušenie všetkých nastavení
- aktivovanie ďalších nástrojov (stopky, zvinovací meter)
- aktivovanie automatických stopiek
- voľba grafického zobrazenia energie (potenciálna, kinetická tepelná, celková)

### Úlohy:

- 1. Pomocou matematického kyvadla určite hodnotu tiažového zrýchlenia.
- 2. Meranie uskutočnite pre 5 rozličných dĺžok kyvadla.
- 3. Získanú hodnotu porovnajte s hodnotou v tabuľkách.

### Postup:

Meranie realizujte prostredníctvom PhET simulácie. Možno s ňou pracovať priamo na stránke Univerzity v Colorade [http://phet.colorado.edu/en/simulations/translated/sk,](http://phet.colorado.edu/en/simulations/translated/sk) alebo v PC (Matematické kyvadlo - pendulum-lab\_sk). Po spustení simulácie (asi 15 min) preskúmajte všetky jej funkcie a možné nastavenia (viď príloha). Pracujte s jedným, aj dvomi kyvadlami, vyskúšajte si prácu so stopkami, aj ďalšími pracovnými nástrojmi. Po oboznámení sa so simuláciou, začnite realizovať meranie.

- 1. Nastavte dĺžku matematického kyvadla.
- 2. Pomocou stopiek (ďalšie nástroje) zmerajte dobu 10T, meranie opakujte 5 krát, údaje zapisujte do pomocnej tabuľky.
- 3. Tento postup opakujte pre 5 rôznych dĺžok matematického kyvadla.
- 4. Vypočítajte hodnoty g, určite absolútnu aj relatívnu chybu merania. Výpočty robte pomocou kalkulačky, alebo tabuľkového kalkulátora. Výsledné hodnoty výpočtov vytlačte a odovzdajte ako prílohu.

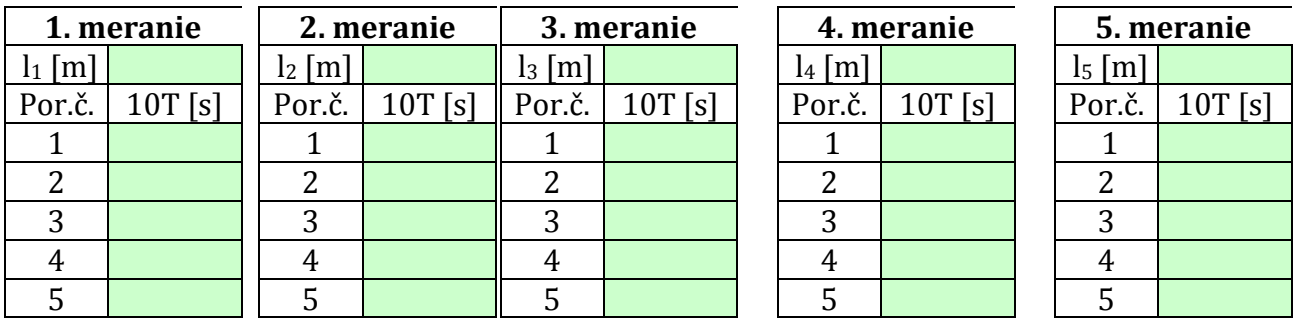

Pomocné tabuľky:

### **Príloha 8** Tabuľkový kalkulátor pre varianty B, C (samostatný list v exceli)

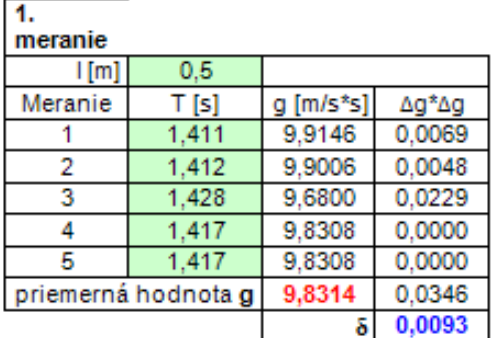

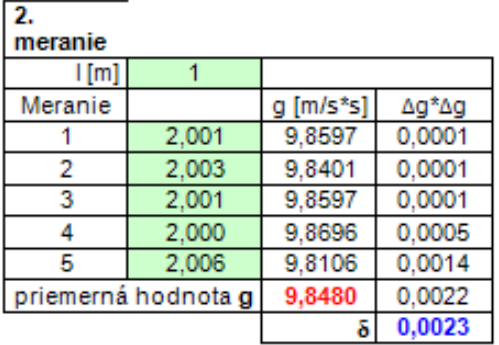

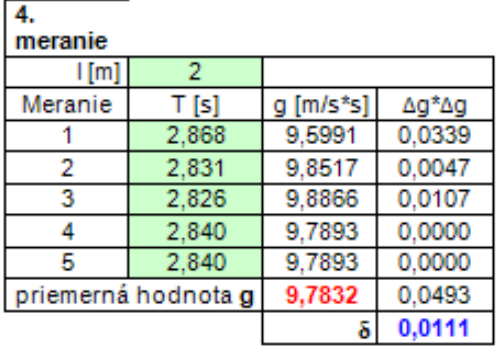

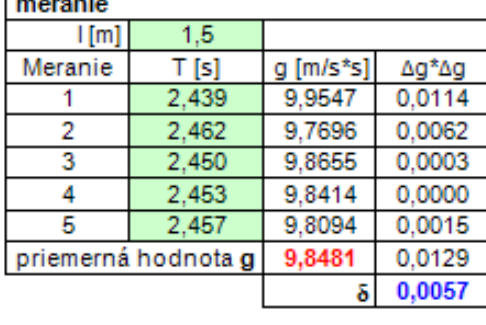

 $3.$ 

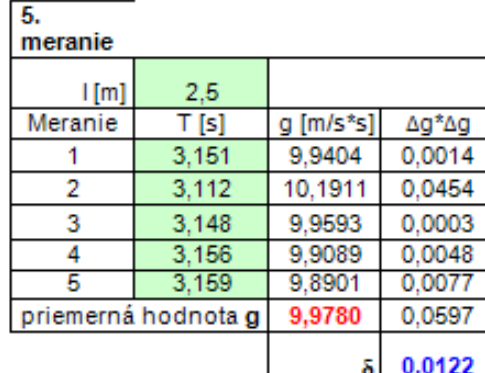

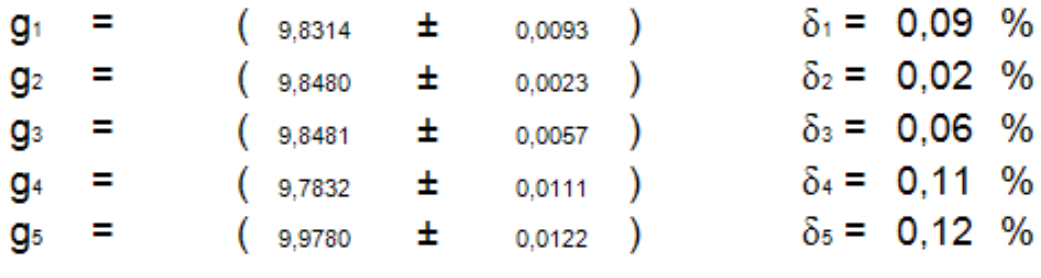

9,86  $m/s*$ s  $g =$ 

<u>Návod:</u> Do zelených buniek zadajte namerané hodnoty.Priemerná hodnota<br>tiažového zrýchlenia je zapísaná červenou farbou, absolutna chyba modrou farbou.

**Príloha 9** Základná orientácia a popis funkcií tlačidiel na portáli "Cartoweb3"

Príloha 1 Základná orientácia a popis funkcií tlačidiel na portáli

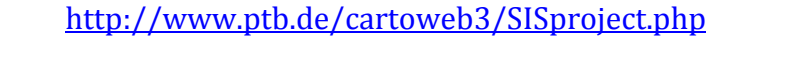

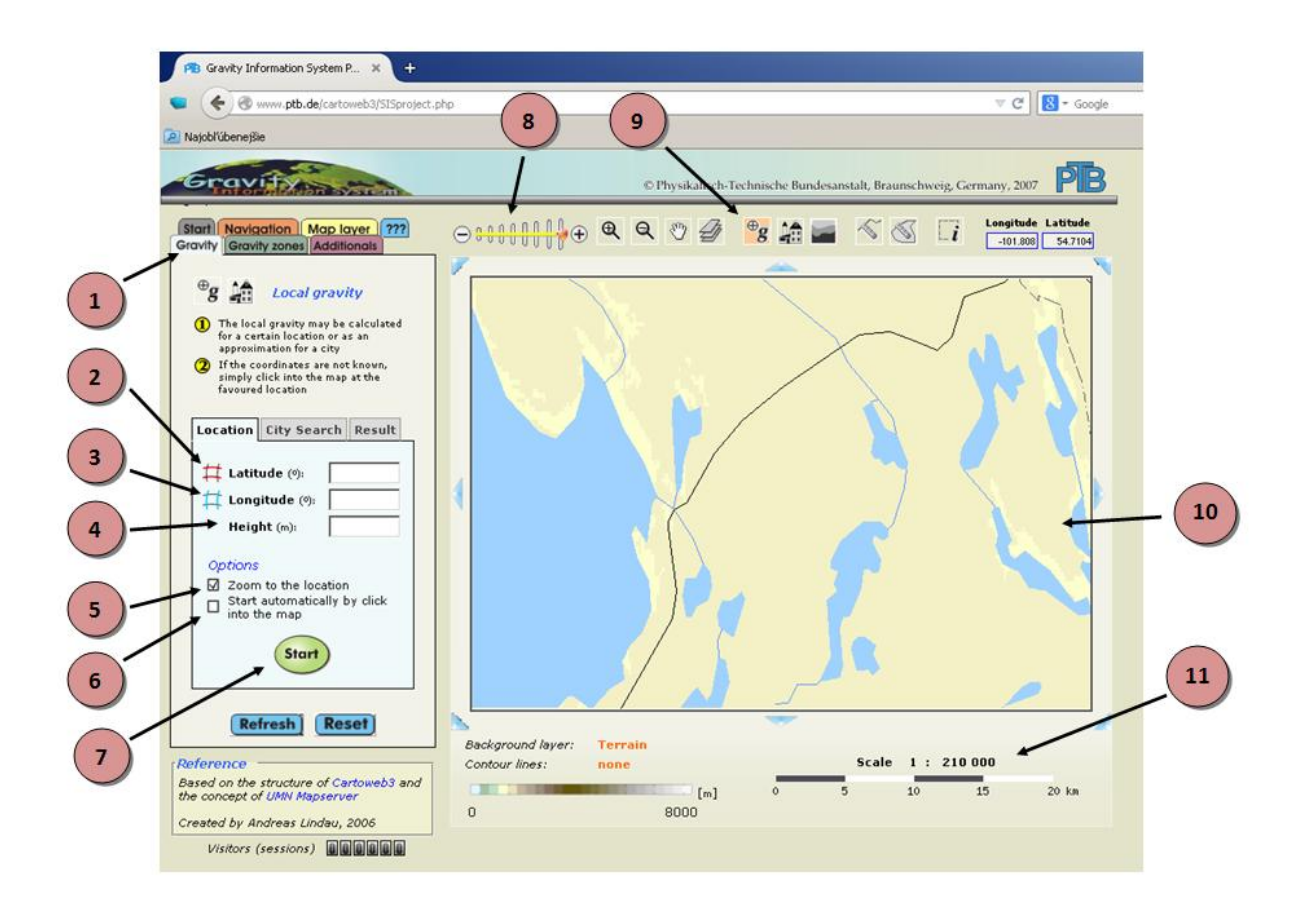

- 1 nastavenie záložky "Gravity" (údaje o lokálnych hodnotách g)
- 2 zadanie zemepisnej šírky v stupňoch ("Latitude")
- 3 zadanie zemepisnej dĺžky v stupňoch ("Longitude")
- 4 zadanie nadmorskej výšky v metroch ("Height")
- 5 zobraziť miesto na mape
- 6 zadať hodnoty kliknutím do mapy
- 7 spustiť meranie "Start"
- 8 nastavenie priblíženia
- 9 nastavenie záložky "Gravity" (iná možnosť nastavenia záložky ako 1)
- 10 zobrazenie zadanej lokality na mape v navolenom priblížení
- 11 mierka aktuálne nastaveného priblíženia ( nastavenie 8)

**Príloha 10** Úvodná strana protokolu (overenie závislosti g)

#### Overenie závislosti g od polohy na zemskom povrchu. (Skupinová práca, 2 vyučovacie hodiny)

Pomôcky: PC s pripojením na internet, milimetrový papier a rysovacie pomôcky (program na tvorbu grafov, tlačiareň)

#### Teória:

Zem nie je dokonalá guľa, ale v dôsledku rotácie okolo svojej osi je deformovaná do tvaru rotačného elipsoidu (geoid). Polárne oblasti sú sploštené, oblasti okolo rovníka vypuklejšie. Priemer Zemegule v oblasti rovníka je približne o 20 km väčší ako v oblasti pólov.

Štúdiom tiažového poľa Zeme (meraním a vyhodnocovaním tiažového zrýchlenia) sa zaoberá gravimetria – medziodbor geofyziky a geodézie. Najčastejšie sa delí na dva odbory – fyzikálnu geodéziu a aplikovanú gravimetriu. Cieľom prvého je pomocou gravimetrických metód skúmať tvar Zeme, druhý sa zameriava na zisťovanie nehomogenít v zemskej kôre.

Tiažové pole sa skúma pomocou tiažového zrýchlenia g. Jeho jednotkou v sústave SI je m.s<sup>-2</sup>. V praxi, kvôli nízkym meraným hodnotám, používa odvodená jednotka µm.s<sup>-2</sup>. Inou, v geodetickej praxi používanou jednotkou, je Gal  $(1 \text{ Gal} = 10^{-2} \text{ m.s}^{-2} = 1 \text{ cm.s}^{-2})$ . prípadne miliGal (1 mGal = 10 µm.s-2). Prístroje na meranie tiažového zrýchlenia sa nazývajú gravimetre. Delia sa podľa meracieho princípu a druhu získanej hodnoty na absolútne a relatívne. Absolútne merajú priamo g. Ich merací princíp je založený na voľnom páde, alebo kyvadle. Pracujú s veľkou presnosťou a na základe ich meraní sa vytvárajú body štátnej gravimetrickej siete. Relatívne gravimetre sú prenosné terénne prístroje na meranie tiažových rozdielov. Väčšinou pracujú pomocou systému kremenných pružín. Pružina sa natiahne (skráti) pri náraste (poklese) hodnoty g.

Tiažové zrýchlenie nie je na všetkých miestach zemského povrchu rovnaké. Nameraná hodnota závisí od viacerých faktorov (zemepisnej šírky, nadmorskej výšky, členitosti zemského povrchu, zloženia zemskej kôry, ...). Priemerná hodnota tiažového zrýchlenia je približne v oblasti 45° stupňov zemepisnej šírky, jej veľkosť g = 9,80665 m/s2.

### Úlohy:

- 1. Overte závislosť g od nadmorskej výšky, zostrojte graf
- 2. Overte závislosť g od zemepisnej šírky, zostrojte graf
- 3. Overte závislosť g od zemepisnej dĺžky, zostrojte graf

#### Postup:

Údaje budeme čerpať z gravitačného informačného systému, ktorý obsahuje veľmi presné experimentálne hodnoty. Sú sprístupnené Národným metrologickým inštitútom (PTB, Physikalisch-Technische Bundesanstalt) v Berlíne a verejnosti sprístupnené na stránke <http://www.ptb.de/cartoweb3/SISproject.php>. Základná orientácia a popis funkcií tlačidiel na portáli je v prílohe 1.

Úloha 1: Závislosť g od nadmorskej výšky.

- a) Zvoľte si miesto na zemeguli udaním jeho zemepisnej šírky a dĺžky (GPS súradníc).
- b) Na stránke <http://www.ptb.de/cartoweb3/SISproject.php> otvorte záložku na určovanie miestnej gravitácie ("Gravity")
- c) Zvoľte zadávanie pomocou súradníc zemepisnej šírky a dĺžky ("Location").
- d) Z možností ("Options") zvoľte zobrazenie polohy na mape ("Zoom to the location")
- e) Nastavte zvolené hodnoty súradníc a nadmorskú výšku, kliknutím na tlačidlo "Štart" spustite vyhľadávanie hodnoty tiažového zrýchlenia (g).
- f) Postup opakujte pri zachovaných súradniciach zvolenej lokality, ale rôznych hodnotách nadmorskej výšky.
- g) Zistené údaje zapíšte do tabuľky.
- h) Zostrojte graf závislosti g od nadmorskej výšky v zvolenej lokalite, priložte k protokolu.
- i) Sformulujte záver (ako závisí g od nadmorskej výšky), svoje tvrdenie zdôvodnite.

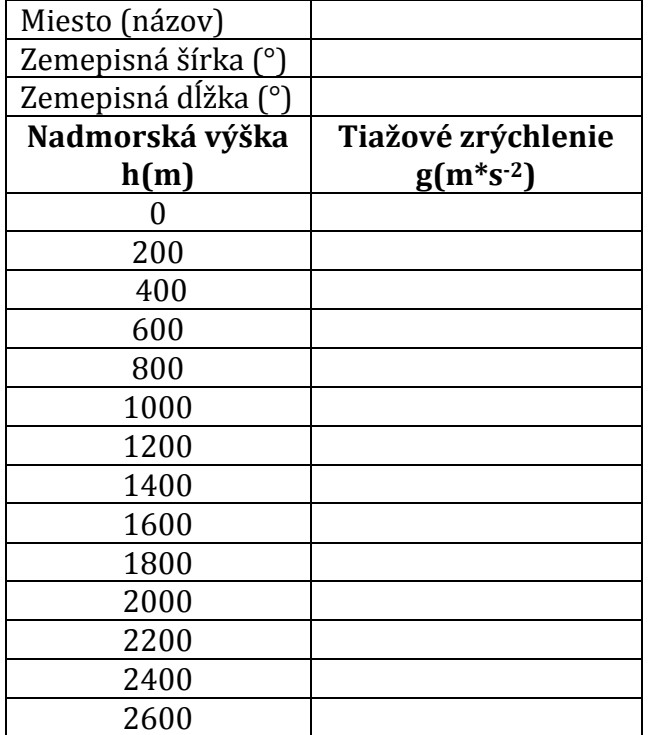

Úloha 2: Závislosť g od zemepisnej šírky.

- a) Zvoľte si miesto na rovníku udaním jeho zemepisnej dĺžky a nadmorskej výšky.
- b) Na stránke <http://www.ptb.de/cartoweb3/SISproject.php> otvorte záložku na určovanie miestnej gravitácie ("Gravity")
- c) Zvoľte zadávanie pomocou súradníc zemepisnej šírky a dĺžky ("Location").
- d) Z možností ("Options") zvoľte zobrazenie polohy na mape ("Zoom to the location")
- e) Nastavte zvolené hodnoty, kliknutím na tlačidlo "Štart" spustite vyhľadávanie hodnoty tiažového zrýchlenia (g).
- f) Postup opakujte pri zachovanej hodnote zemepisnej dĺžky a nadmorskej výšky. Hodnotu zemepisnej šírky zväčšujte pri každom meraní o 5°, pokiaľ nedosiahnete približne oblasť severného (južného) pólu.
- g) Zistené údaje zapíšte do tabuľky.
- h) Zostrojte graf závislosti g od zemepisnej šírky, priložte k protokolu.
- i) Sformulujte záver (ako závisí g od zemepisnej šírky), svoje tvrdenie zdôvodnite.

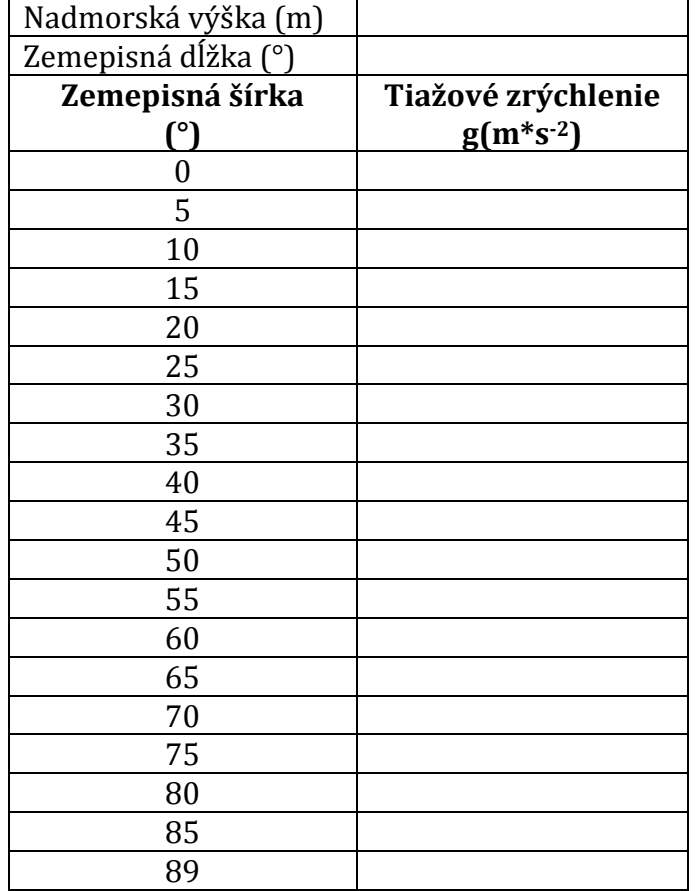

Úloha 3: Závislosť g od zemepisnej dĺžky.

- a) Zvoľte si miesto udaním jeho zemepisnej šírky a nadmorskej výšky.
- b) Na stránke <http://www.ptb.de/cartoweb3/SISproject.php> otvorte záložku na určovanie miestnej gravitácie ("Gravity")
- c) Zvoľte zadávanie pomocou súradníc zemepisnej šírky a dĺžky ("Location").
- d) Z možností ("Options") zvoľte zobrazenie polohy na mape ("Zoom to the location")
- e) Nastavte zvolené hodnoty, kliknutím na tlačidlo "Štart" spustite vyhľadávanie hodnoty tiažového zrýchlenia (g).
- f) Postup opakujte pri zachovanej hodnote zemepisnej šírky a nadmorskej výšky, zemepisnú dĺžku (východnú alebo západnú) zväčšujte pri každom meraní o 10°.
- g) Zistené údaje zapíšte do tabuľky.
- h) Zostrojte graf závislosti g od zemepisnej dĺžky, priložte k protokolu.
- i) Sformulujte záver (ako závisí g od zemepisnej dĺžky), svoje tvrdenie zdôvodnite.

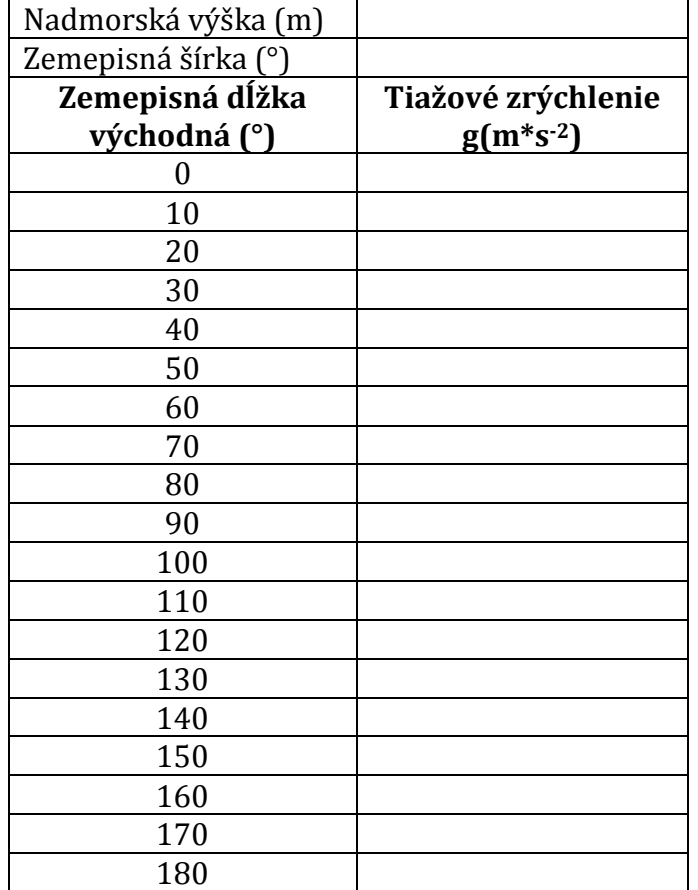

### **Príloha 14** Výsledky merania tiažového zrýchlenia v Rige a Lisabone

Príloha $\mathcal{A}$ 

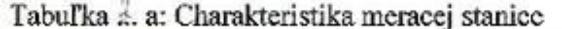

| Meracia stanica (štát, mesto):                                                                          | Rice: Liden          |
|----------------------------------------------------------------------------------------------------|----------------------|
| Poloha (zemepisná šírka - Breitengrad):                                                                 |                      |
| Nadmorská výška (Höhe über NN):                                                                         | $\mathcal{M}$        |
| Dĺžka závesu <i>i</i> (Drahtlänge ( $\theta$ = 20 °C)):                                                 | 0.65166              |
| Teplotný súčiniteľ dĺžkovej rozťažnosti závesu a:<br>(Temperatur- ausdehnungs-koeffizient des Drahtes): | $f_{D} = 1.4.40^{5}$ |

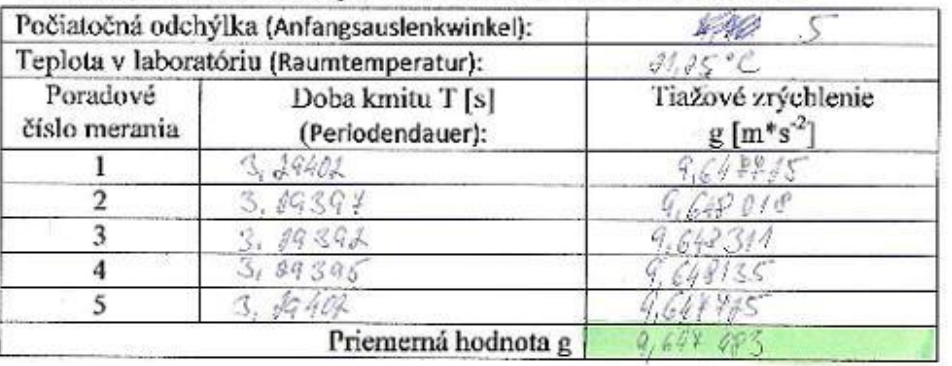

Tabuľka 3. a: Charakteristika meracej stanice

| Meracia stanica (štát, mesto):                                                                          | Lisabon, Horpegaldo |
|----------------------------------------------------------------------------------------------------|---------------------|
| Poloha (zemepisná širka – Breitengrad):                                                                 | SP 24               |
| Nadmorská výška (Höhe über NN):                                                                         | As an               |
| Dĺžka závesu <i>l</i> (Drahtlänge (9 = 20 °C)):                                                         | 0.655m              |
| Teplotný súčiniteľ dĺžkovej rozťažnosti závesu a:<br>(Temperatur- ausdehnungs-koeffizient des Drahtes): | $4 - 11.1052$       |

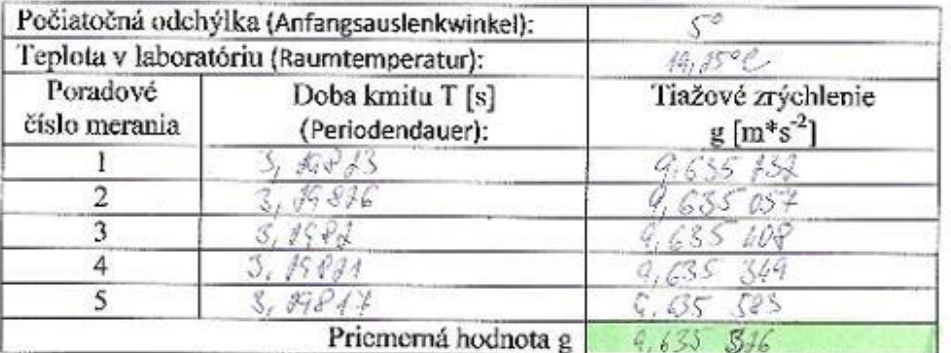

#### **Príloha 15** Predĺženie závesu vplyvom aktuálnej teploty v laboratóriu (Riga)

6. Jedným z faktorov, ktoré majú vplyv na presnosť merania je zmena dĺžky závesu matematického kyvadla spôsobená zmenou teploty. Teplota v čase merania (pripojenia sa k meraciemu zariadeniu), môže byť iná, ako teplota, pri ktorej bola nameraná dĺžka závesu uvedená v charakteristike meracei stanice.

Uloha:

Vypočítajte dĺžku závesu v čase merania (l<sub>m</sub>) a jej zmenu (Δl) vzhľadom na pôvodnú dĺžku závesu.

Pri riešení úlohy použite údaje z prvej meracej stanice, na ktorej ste pracovali.

Meraeia stanien (mesto, štát)  $\frac{C_{\alpha}}{\sqrt{\alpha}}$  / $\frac{1}{\sqrt{\alpha}}$ <br>Dĺžka závesu l<sub>o</sub> –  $\frac{1}{\alpha}$  (53/66 ......... m bola nameraná pri teplote 20°C. Teplota y laboratóriu počas merania  $(t_m)$  je  $\mathcal{H}_{t}^{1/2}$ .

At rozdiel teplôt

$$
\Delta 1 = I_m - 20^{\circ}C = \sqrt[4]{1,85 - 30^{\circ}}C = \sqrt[4]{1,85^{\circ}}C
$$

 $I_m = I_0(1 + \alpha \Delta t) = \frac{g_1}{65} \frac{65}{66}$  (4.1  $\frac{49}{65}$ , 10<sup>5</sup>, 1, 45) =  $\frac{1}{2}$ , 653 485 m

Odpoved:

Dlezka záresa p
$$
n
$$
 leplsle 81,45°C je of 653 743 m.

7. Zhmutie výsledkov meraní:

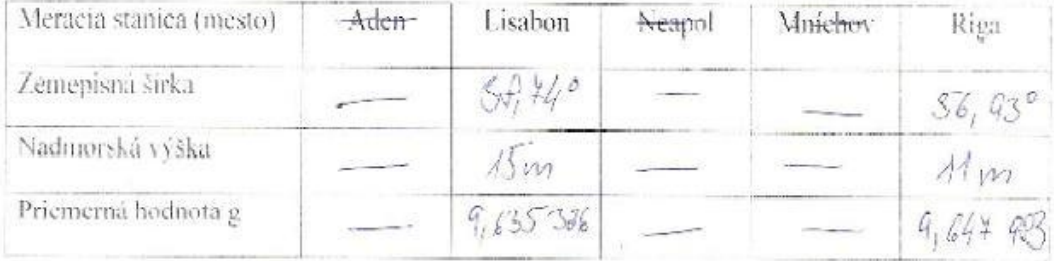

#### **Príloha 16** Náčrtok meracieho zariadenia

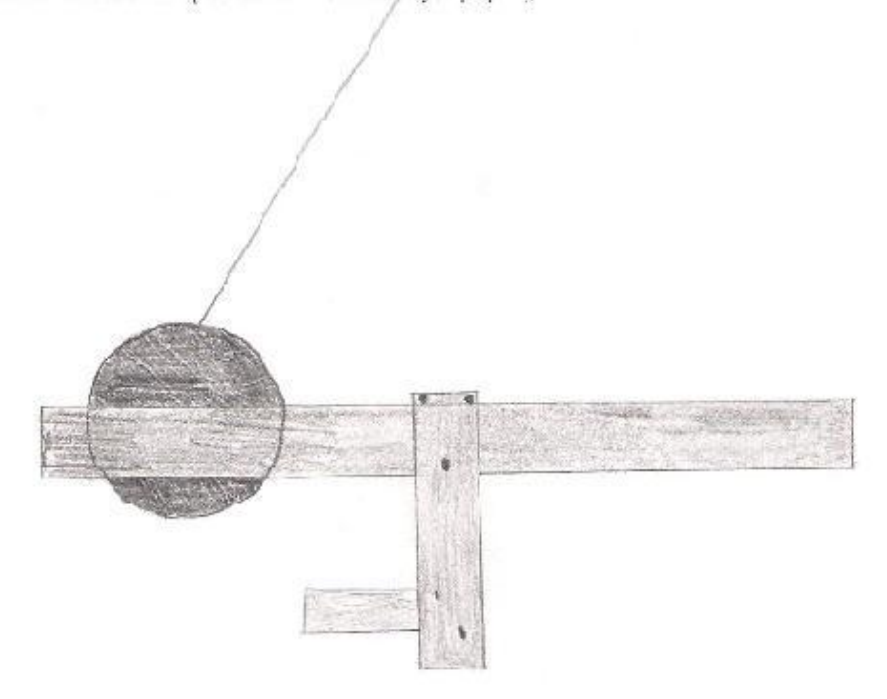

4. Načrtok meracieho zariadenia (pohľad z webkamary), popis jeho činnos i:

남부

John me sa ropost sol maguel child toon geling which se a possil don't get a rock

5. Postup (body 1 - 3) zopakujie aj vostatrých meracích staniciach na ktoré sa bude možné pripojiť. Údaje z meraní zaznačte do tabuliek (2a. 2b. 3a, 3b. - ) na priloženom liste (Priloha 1). **COMPA** 

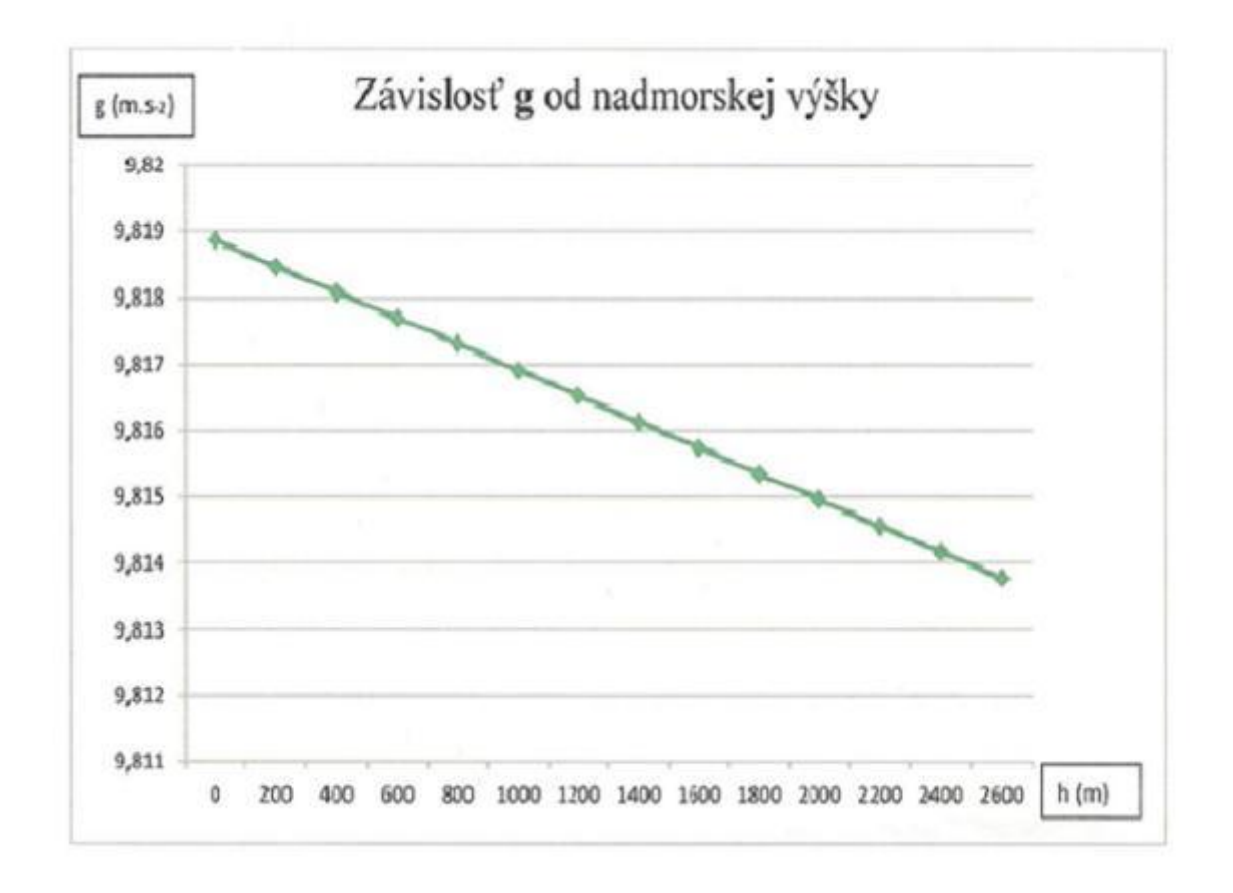

Záver: Conje měršia noho suká mýrka Byniz Kisársi anýelkia (g) seria.

**Príloha 18** Graf závislosti g od zemepisnej dĺžky (východnej)

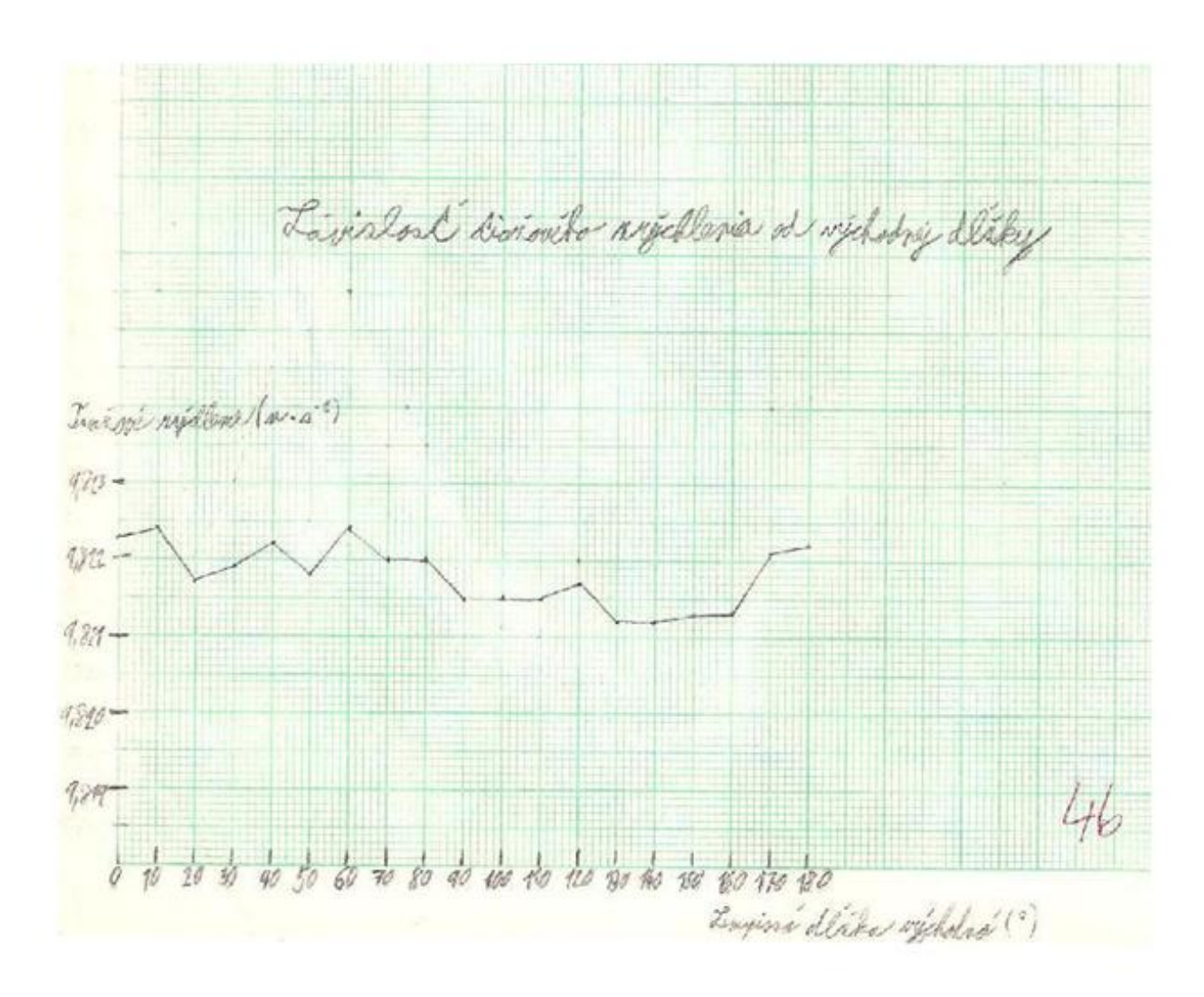

Zaver: Trazoire Hory chlerie sa datumer nemeni. V